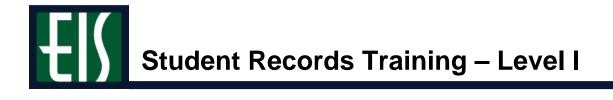

### **Getting Started**

| Understanding this Manual | <br>2 |
|---------------------------|-------|
| Looking Up Your EUID      | <br>3 |
| Setting Your Defaults     | <br>4 |

### Viewing a Student's...

| Personal Information           | . 5 |
|--------------------------------|-----|
| ERPA Status                    | . 7 |
| Residency Status               | . 8 |
| Service Indicator (Block/Hold) |     |
| Advising Codes                 | 11  |
| Nandatory Classes              | 12  |
| Registration Eligibility       | 13  |
| Dverload                       |     |
| erms                           | 15  |
| nrollment                      |     |
| Vithdrawal Status              | 20  |
| Program/Plan                   | 21  |
| Awarded Degrees                | 24  |
| GPA                            | 27  |
| Excess Hours                   | 30  |
| Repeated Courses               | 35  |
| ransfer Statistics             | 37  |

### Viewing and Printing a Student's...

| Study List            | 16 |
|-----------------------|----|
| Grades                |    |
| Unofficial Transcript | 42 |

### Viewing...

| Class Details        | 45 |
|----------------------|----|
| Class Meetings       | 48 |
| Permission Numbers   | 50 |
| Room Schedules       | 51 |
| Class Rosters        | 55 |
| Instructor Schedules | 57 |

### Reference

| Looking Up a Student          | 58 |
|-------------------------------|----|
| Looking Up the Term           | 59 |
| Understanding the Term Codes  | 60 |
| Quick Guide to Navigating EIS | 61 |

# UNIVERSITY of NORTH TEXAS

# **Understanding this Manual**

You can use this manual to get an overview of UNT's new Enterprise Information System (EIS). The manual covers topics for UNT employees with "view" access within EIS.

At the beginning of most sections in this manual, you'll see a step that asks you to navigate EIS in a manner similar to the example below:

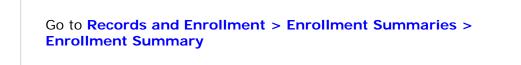

To follow this step, you would click the following menu items within EIS:

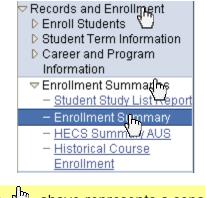

**Note** Each 🖞 above represents a separate click of your mouse.

# Looking Up Your EUID

To look up your EUID,

- 1. Go to myls.unt.edu.
- 2. Click <u>What's my EUID?</u> (below).

|                                                                                                    | RPRISE<br>RMATION<br>EM                                                                                                    |                                     |
|----------------------------------------------------------------------------------------------------|----------------------------------------------------------------------------------------------------|-------------------------------------|
| Routine maintenance occurs<br>between the hours of 7.00pm<br>sturdsy and 7.00pm until 8.30pm<br>Tuesdays and Thursdays.<br>The system will be<br>unavailable during these<br>hours.<br>What's mm EUID?<br>Activate mm EUID?<br>Activate mm EUID? | Enterprise Information System is a secure,<br>online data management solution developed<br>for the University of North Texas System.<br>To sign in, please enter your EUID and<br>Password.<br>EUID:<br>Password:<br>Sign in<br>To set trace flags, click here |                                     |
| © 2000 PeopleSoft Incorporated. All rights reserved.                                                                                                    |                                                                                                    | University of<br>North Texas System |

- **3.** Fill out the form, and it will show you your EUID (usually your initials plus four numbers). For example, your EUID could be **abc0004**.
  - Note To change your EIS password, click <u>Need Help with Your</u> <u>Password?</u>

# **Setting Your Defaults**

To set your defaults within EIS,

- 1. Go to Set Up SACR > User Defaults.
- 2. Type "NT752" as your Academic Institution (below).

| User Defaults 1 User  | Defaults 2 🔨 User Defaults 3 🍸 User Defaults 4 🍸 <u>E</u> nrollment Override Defaults |
|-----------------------|---------------------------------------------------------------------------------------|
| User ID: xxx0000      | Doe, John                                                                             |
| Academic Institution: | NT752 Q                                                                               |
| Career Group SetID:   | <u>e</u>                                                                              |
| Facility Group SetID: |                                                                                       |
| Academic Career:      |                                                                                       |
| Academic Group:       |                                                                                       |
| Subject Area          | Q                                                                                     |

**3.** Press the tab button on your keyboard, and EIS will fill in UNT's information for you (below).

| / User Defaults 1 / User De | faults 2 $\gamma$ User Defaults 3 $\gamma$ User Defaults 4 $\gamma$ Enrollment Override Defaults |
|-----------------------------|--------------------------------------------------------------------------------------------------|
| User ID: xxx0000            | Doe, John                                                                                        |
| Academic Institution:       | NT752 Q University Of North Texas                                                                |
| Career Group SetID:         | NT752 Q Univ of North Texas - Denton                                                             |
| Facility Group SetID:       | NT752 Q Univ of North Texas - Denton                                                             |
| Academic Career:            | Q                                                                                                |
| Academic Group:             | <u> </u>                                                                                         |
|                             |                                                                                                  |

4. Click **B** save, and you will have set your defaults.

# **Viewing a Student's Personal Information**

To look up a student's personal information (e.g., address, phone, EmpIID),

- 1. Go to Campus Community > Personal Information (Student) > Biographical (Student) > Addresses/Phones > View Addresses.
- **2.** Look up the student.

**Note** If you need help looking up a student, see page 58.

### View Addresses

John Doe

00001234

| Current Addr | esses                             | Customize   Find                | View All      | 📕 🛛 First 🛃 1-2 of 2 🕨 Last |
|--------------|-----------------------------------|---------------------------------|---------------|-----------------------------|
| Address Type | e <u>Address</u>                  | <u>Effective</u><br><u>Date</u> | <u>Status</u> | <u>View Address Detail</u>  |
| Home         | 1234 Ave Z<br>Denton, TX 76203    | 09/18/2007                      | Active        | View Address Detail         |
| Mailing      | 2345 Home Dr<br>Anytown, TX 54680 | 09/18/2007                      | Active        | View Address Detail         |

**3.** Click an option on the left hand menu to see more student information (below).

|                                                                                                    | ^ |                               |                                   |                                 |               | New                                |
|----------------------------------------------------------------------------------------------------|---|-------------------------------|-----------------------------------|---------------------------------|---------------|------------------------------------|
| <ul> <li>▽ Personal Information<br/>(Student)</li> <li>▽ Biographical (Student)</li> <li>▽ Addresses/Phones</li> <li>→ Addresses</li> </ul> |   | Addre<br>John Doe             |                                   |                                 | 00001234      | 1                                  |
| - <u>Electronic</u><br>Addresses                                                                                                    |   | Current A                     | ddresses                          | Customize   Find   View A       | II I 🛗        | First 🛃 1-2 of 2 🕨 Last            |
| - <u>Seasonal</u><br>Addresses                                                                                                    |   | <u>Address</u><br><u>Type</u> | <u>Address</u>                    | <u>Effective</u><br><u>Date</u> | <u>Status</u> | <u>Edit/View Address</u><br>Detail |
| - <u>Phones</u><br>- <u>View Addresses</u>                                                                                                  |   | <u>Home</u>                   | 1234 Ave Z<br>Denton, TX 76203    | 09/18/2007                      | Active        | EditView Address<br>Detail         |
| – <u>View Names</u><br>– <u>View Phones</u><br>– View Electronic                                                                            |   | <u>Mailing</u>                | 2345 Home Dr<br>Anytown, TX 54680 | 09/18/2007                      | Active        | <u>Edit/View Address</u><br>Detail |
| Addresses                                                                                                    | ≣ |                               |                                   |                                 |               |                                    |

Many times, a student will have more than one "row" of related information. The system will default to 2 rows. To see the rows,

- Use b to move to another row.
- Select <u>View All</u> to see all the rows at once.

John Doe

00001234

| Current A              | ddresses                          | Customize   Find   View A       |               | First 🛃 1-2 of 2 🕒 Last                   |
|------------------------|-----------------------------------|---------------------------------|---------------|-------------------------------------------|
| <u>Address</u><br>Type | <u>Address</u>                    | <u>Effective</u><br><u>Date</u> | <u>Status</u> | <u>Edit/View Address</u><br><u>Detail</u> |
| <u>Home</u>            | 1234 Ave Z<br>Denton, TX 76203    | 09/18/2007                      | Active        | <u>Edit/View Address</u><br>Detail        |
| <u>Mailing</u>         | 2345 Home Dr<br>Anytown, TX 54680 | 09/18/2007                      | Active        | <u>Edit/View Address</u><br>Detail        |

# Viewing a Student's FERPA Status

To see whether a student has decided to withhold personal information under the Family Educational Rights and Privacy Act (FERPA),

- 1. Go to Campus Community > Personal Information (Student) > Biographical (Student) > Addresses/Phones > View Addresses.
- 2. Look up the student, and you'll see the View Addresses page.

**Note** If you need help looking up a student, see page 52.

3. Look for the FERPA shade ☐ (below), which indicates that the student has requested UNT withhold personal information.

John Doe

00001234

| Current Addre       | esses                             | Customize   Find                | View All      | 📕 🛛 First 🛃 1-2 of 2 🕨 Last |
|---------------------|-----------------------------------|---------------------------------|---------------|-----------------------------|
| <u>Address Type</u> |                                   | <u>Effective</u><br><u>Date</u> | <u>Status</u> | <u>View Address Detail</u>  |
| Home                | 1234 Ave Z<br>Denton, TX 76203    | 09/18/2007                      | Active        | View Address Detail         |
| Mailing             | 2345 Home Dr<br>Anytown, TX 54680 | 09/18/2007                      | Active        | View Address Detail         |

## **Viewing a Student's Residency Status**

To view a student's residency status,

- 1. Go to Campus Community > Personal Information (Student) > Identification (Student) > Residency Data.
- 2. Look up the student, and you will see the **Residency Official 1** page.

**Note** If you need help looking up a student, see page 52.

3. Note the student's current residency status (below).

| Residency Official 1 Resid              | dency Official 2 $\gamma$ Residency A  | ppeal $\gamma$ Residency <u>S</u> elf-Report |                         |                 |
|-----------------------------------------|----------------------------------------|----------------------------------------------|-------------------------|-----------------|
| John Doe                                |                                        | 00001234                                     | Т.                      |                 |
| Residency Data                          |                                        | Find                                         | View All 🛛 First 🗹      | lof1 D Last     |
| Academic Career: Und                    | lergraduate                            |                                              |                         | + -             |
| Official Residency Data                 |                                        | <u>Find</u>                                  | <u>View All</u> First 🗨 | 1 of 2 🕨 Last   |
| institution.                            | IT752 University Of No                 | orth Texas                                   |                         | + -             |
| Residency:                              | 078 2007 Fall<br>Resident              | Residency Date:                              | BI                      |                 |
| Additional Residency Data<br>Admissions | Resident                               | Admission Residency Excepti                  | on:                     | ~               |
| Fin Aid Federal Residency               | y: Resident 🗠 👻                        | Fin Aid Fed Residency Excpt:                 |                         | ~               |
| Fin Aid State Residency                 | y: Resident 🛛 👻                        | Fin Aid State Residency Excpt                | :                       | ~               |
| Tuition:                                | Resident 🗠                             | Tuition Residency Exception:                 |                         | ~               |
| Residency Official 1 V Resid            | lency Official 2 $\gamma$ Residency Ap |                                              |                         |                 |
| Residency Data                          |                                        | Find                                         | View All 💿 First 🗹 ·    | l of 1 🖻 Last   |
| Academic Career: Unde                   | ergraduate                             |                                              |                         | + -             |
| Official Residency Data                 |                                        | Find   \                                     | /iew All 🔰 🚺 2          | of 2 🕑 Last     |
| insutution:                             | T752 C University Of No                | rth Texas                                    |                         | + -             |
|                                         | 071 2007 Spring                        |                                              |                         |                 |
| Residency:<br>Additional Residency Data | Ion Resident                           | Residency Date:                              | 31                      |                 |
| Admissions:                             | Non Resident 🗸                         | Admission Residency Exception                |                         | ~               |
| Fin Aid Federal Residency               |                                        | Fin Aid Fed Residency Exception              | •                       | ~               |
| Fin Aid State Residency                 | New Desident                           | Fin Aid State Residency Excpt:               |                         | ~               |
| Tuition:                                | Non Resident                           | Tuition Residency Exception:                 |                         | ~               |
| Save Return to Search                   | E Notify                               | 🗾 Update/Display                             | a Include History       | Correct History |

4.

# **Viewing a Student's Service Indicator**

To see if a student has either a positive **\*** or negative **0** service indicator,

- 1. Go to Campus Community > Personal Information (Student) > Biographical (Student) > Addresses/Phones > View Addresses.
- 2. Look up the student, and you will see the View Addresses page.

Note If you need help looking up a student, see page 58.

3. Look for  $\bigstar$  or  $\oslash$  (below) to see if the student has any service indicators.

| Current Ac                  | ldresses                          | Customize   Find   View All   🛗 👘 First 🗹 1-2 of        | 2 🕑 Last   |
|-----------------------------|-----------------------------------|---------------------------------------------------------|------------|
| Address Type <u>Address</u> |                                   | <u>Effective</u> <u>Status</u> <u>View Address Deta</u> | <u>ail</u> |
| Home                        | 1234 Ave Z<br>Denton, TX 76203    | 09/18/2007 Active View Address Deta                     | <u>il</u>  |
| Mailing                     | 2345 Home Dr<br>Anytown, TX 54680 | 09/18/2007 Active View Address Deta                     | <u>il</u>  |

00001234

 Click is or ⊘, and you will see the reason for the service indicator (below).

#### Negative Service Indicators

John Doe

|                    |                        |              | Find   View All    | First 🛃 1 of 1 | 🕑 Last        |
|--------------------|------------------------|--------------|--------------------|----------------|---------------|
| DateTime:          | 09/13/2007 3:40:49PM   | Institution: | University Of Nor  | th Texas       | <u>Detail</u> |
| Active Date:       | 09/13/2007             | Department:  | Regi <u>strar</u>  |                |               |
| Service Indicator: | RG1 Registrar's Office | Reason:      | Registrar's Office | $\rightarrow$  |               |
|                    |                        |              | <u> </u>           |                |               |
| Return             |                        |              |                    |                |               |

Ţ

5. Click either <u>Detail</u> to see more details or <u>Return</u> to return to the View Addresses page (below).

|                    |            |                                |              | View All                     | First 🖪 1 of 1 🕨 |
|--------------------|------------|--------------------------------|--------------|------------------------------|------------------|
| DateTime:          | 10/2       | 4/2003 3:56:24PM               | Institution: | University Of North Texas    |                  |
| Active Date:       | 10/24/2003 |                                | Department:  | Student Acctg & Univ Cashier |                  |
| Service Indicator: | S01        | SF - Prior Past Due<br>Balance | Reason:      | SF - Prior Past Due Balance  |                  |
|                    |            |                                |              |                              |                  |
|                    |            |                                |              |                              |                  |
|                    |            |                                |              |                              |                  |
|                    |            |                                |              |                              |                  |
|                    |            |                                |              |                              |                  |
|                    |            |                                |              |                              |                  |

# **Viewing a Student's Advising Codes**

To view a student's advising codes,

- 1. Go to UNTS NTSR Processes > NTSR Departmental Custom > NT Advisor Codes.
- 2. Enter the student's ID and click Search

#### Mandatory Course Requirement

Enter any information you have and click Search. Leave fields blank for a list of all values.

| $\int$ Find an Existing Value $\setminus$ |      |
|-------------------------------------------|------|
| Search by: ID                             | ✓ =  |
| Search Advanced Sea                       | arch |

3. You will see the student's advising codes (below).

#### **Student Advisor Codes**

| John Public | 00001234 | * 🛱 |
|-------------|----------|-----|
|             |          |     |
|             |          |     |
|             |          |     |

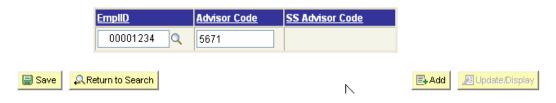

# Viewing a Student's Mandatory Classes

To see a list of classes a student has to take,

Mandatory Course Requirement.

2. Enter the student's ID and click Search

 Mandatory Course Requirement

 Enter any information you have and click Search. Leave fields blank for a list of all values.

 Find an Existing Value

 Search by:

 ID

 Search

 Advanced Search

1. Go to UNTS NTSR Processes > Registrar's Office Scheduling >

**3.** You will see a list of classes that a student must take (below).

### Student Mandatory Courses

John Doe

00001234

| *Institution | on <u>*Term *Subject</u> |      | <u>*Catalog Nbr</u> <u>Course</u> |        | Description              |  |
|--------------|--------------------------|------|-----------------------------------|--------|--------------------------|--|
| NT752 🔍      | 1078 🔍                   | NCTM | 331 Q                             | 088693 | PRE ALGEBRA OUT DISTRICT |  |

# Viewing a Student's Registration Eligibility

To check if a student is eligible to register for a given semester,

- 1. Go to Records and Enrollment > Student Term Information > Term Activate a Student.
- 2. Look up the student, and you will see the Term Activation page.

Note If you need help looking up a student, see page 58.

**3.** Check to see if the term is the most current one (below).

| Term Activation <u>Enrollment Limit</u> | Student <u>S</u> ess | sion Y Terms In <u>R</u> esidence Y Term Control | Da <u>t</u> es Ex | ternal St <u>u</u> dy |
|-----------------------------------------|----------------------|--------------------------------------------------|-------------------|-----------------------|
| Sassystud011 Mango                      |                      | ID: 00009123                                     |                   |                       |
|                                         |                      |                                                  | View All          | First 🛃 1 of 2 🕨 Last |
| Academic Career: Graduate               |                      |                                                  |                   |                       |
|                                         |                      |                                                  | <u>View All</u>   | First 🖪 1 of 2 🕨 Last |
| *Academic Institution:                  | NT752                | University Of North Texas                        | 8                 | P 🦻 🕂 –               |
| *Term:                                  | 1041 🔍               | 2004 Sprng Semester                              |                   |                       |
| Student Career Nbr:                     | 0 🔍                  | Arts & Sciences - Masters                        |                   |                       |
| Override All Academic Levels:           |                      | Academic Year:                                   | 2003              |                       |
| Override Projected Level:               |                      | Load Determination:                              | Units             |                       |
| Academic Level - Projected:             |                      | *Form of Study:                                  | Enrollmer         | nt 💌                  |
| Academic Level - Term Start:            |                      | Academic Load:                                   | :                 | 3/4 Time              |
| Academic Level - Term End:              |                      | *Billing Career:                                 | GRAD 🔍            |                       |
| Level Determination:                    | Manual               | Eligible To Enroll:                              | •                 |                       |

**Note** This page shows you all of a student's career term records by academic career. The default page you will see is the most current semester for which the student is eligible to register.

### Viewing a Student's Overload

To see if a student has an overload for a term,

- 1. Go to Records and Enrollment > Student Term Information > Term Active a Student.
- 2. Look up the student, and you will see the Term Activation page.

Note If you need help looking up a student, see page 52.

3. Click the Enrollment Limit page (below).

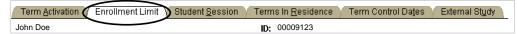

**4.** Look at the student's **Max Total Units** (below). If the field is empty, the student does not have an overload. If you can see a listed number of hours, the student has an overload of that number of hours. In the example below, a graduate student has an overload of 19 hours (instead of the customary nine).

| hn Doe                     |               | ID: 00009123         |                 |                      |
|----------------------------|---------------|----------------------|-----------------|----------------------|
|                            |               |                      | View All        | — First 🖪 1 of 2 🕨 上 |
| Academic Career:           | Graduate      |                      |                 |                      |
|                            |               |                      | <u>View All</u> | First 🖪 1 of 12 🕨 🛓  |
| Academic Institution:      | University Of | North Texas          |                 |                      |
| Term:                      | 2004 Fall     | Semester             |                 |                      |
| Primary Academic Program:  | Education M   | aster's              |                 |                      |
| Academic Group of Advisor: | GRDSC         |                      |                 |                      |
| Approved Academic Load:    | Full-Time     |                      |                 |                      |
| Override Unit Limits:      |               |                      |                 |                      |
| Max Total Units:           | ( 19.00 )     | Max Audit Units:     |                 |                      |
| Max No GPA Units:          | $\smile$      | Max Wait List Units: |                 |                      |
| Min Total Units:           |               | Max Total Courses:   |                 |                      |

# Viewing a Student's Terms

To see the terms a student has enrolled in,

- 1. Go to Records and Enrollment > Career and Program Information > Student Term Search.
- **2.** Look up the student.

Note If you need help looking up a student, see page 58.

| Student Term S        | Search          |                           |                                |
|-----------------------|-----------------|---------------------------|--------------------------------|
| Doe, John             |                 | <b>ID:</b> 00009123       |                                |
|                       |                 |                           | View All First 🗹 1-8 of 12 🕨 上 |
| Academic Career       | Term            | Academic Institution      | Eligible To Enroll             |
| Graduate              | 2004 Fall       | University Of North Texas | V                              |
| Graduate              | 2003 Fall       | University Of North Texas | V                              |
| Undergraduate         | 2003 Summer II  | University Of North Texas | M                              |
| Undergraduate         | 2003 Summer I   | University Of North Texas | M                              |
| Undergraduate         | 2003 Spring     | University Of North Texas | V                              |
| Undergraduate         | 2002 Fall       | University Of North Texas | V                              |
| Undergraduate         | 2002 May-Mester | University Of North Texas | V                              |
| Undergraduate         | 2002 Spring     | University Of North Texas |                                |
| Save) 🔍 Return to Sea | rch             |                           |                                |

You will see a list of the terms the student has attended UNT (below).

# Viewing and Printing a Student's Study List

To view a student's study list (class schedule),

1. Go to Records and Enrollment > Enrollment Summaries > Enrollment Summary.

Note If you need help looking up a student, see page 58.

2. Click the term for which you want to see the student's study list, and you will see the Enrollment Summary page (below).

| ſ | En                       | rollment  | Summary              | <u>T</u> erm Statistics            | 3                     |                                 |                       |               |                  |               |
|---|--------------------------|-----------|----------------------|------------------------------------|-----------------------|---------------------------------|-----------------------|---------------|------------------|---------------|
|   | Doe, John                |           |                      |                                    |                       | ID:                             | 00009123              |               |                  |               |
|   | Term: 2004 Sprng Career: |           | Career:              | Graduate University Of North Texas |                       | Print Study List Report Manager |                       |               |                  |               |
|   |                          |           |                      |                                    |                       |                                 |                       | View A        | II 👘 First 🛃 1-2 | 2 of 2 🕩 Last |
|   |                          | Class Nb  | r Subject            | Catalog                            | Session               | Sect                            | Status                | Status/Reason | Grading Basis    | Units Taken   |
|   | Q                        | 1003      | ACCT                 | 5130                               | Regular               | 1                               | Enrolled              | Enrolled      | Graded           | 3.00          |
| 1 |                          |           | Acct for Mg          | ;mt                                | Lecture               | Lecture                         |                       |               |                  |               |
|   | Q                        | 1068      | ENGL                 | 5900                               | Regular               | 701                             | Enrolled              | Enrolled      | Graded           | 3.00          |
| 1 | Special Problems         |           | Credit               | Credit                             |                       |                                 |                       |               |                  |               |
| ( | <b>]</b> 9               | ave) 🤇    | Return to Search     | n) (∔≣ Next in List                | ) (†≣ Previous in Lis | st) ( 🖻 Prev                    | rious tab) 🕋 Next tab | )             |                  |               |
| E | nro                      | llment Su | ummary   <u>Term</u> | <u>Statistics</u>                  |                       |                                 |                       |               |                  |               |

- **3.** Click View All to see all classes.
- 4. Click File, then Print.

# **Viewing a Student's Enrollment**

To view information about a student's enrollment,

- 1. Go to Records and Enrollment > Enroll Students > Enrollment Request Search.
- 2. Enter Academic Institution NT752
- Enter at least two of the nine search criteria. For example, you could enter the term and the student's EmpIID (below). Enrollment Request Search

| Academic Institution:      | NT752   | * University of North Texas |                                 | Search   |
|----------------------------|---------|-----------------------------|---------------------------------|----------|
| Academic Career:           |         | ~                           | Refresh Previous Search Result: | <b>~</b> |
| Term:                      | 1101    |                             | Enrollment Action Range         |          |
| Enrollment Request ID:     |         | Q                           | From Date:                      | <b>B</b> |
| Enrollment Request Source: |         | ~                           | End Date:                       | 31       |
| Enrollment Request Action: |         | ~                           | Last Update Range               |          |
| Enrollment Action Reason:  | Q       |                             | From DateTime:                  |          |
| User ID:                   |         | <u></u>                     | Thru DateTime:                  |          |
| EmpliD:                    | 0001234 | <b>)</b>                    |                                 |          |
| Class Nbr:                 | Q       |                             |                                 |          |

4. Click Search

### **Enrollment Request Search**

| Academic Institution:      | NT752   | * University of North Texas | Search                          |
|----------------------------|---------|-----------------------------|---------------------------------|
| Academic Career:           |         | *                           | Refresh Previous Search Result: |
| Term:                      | 1101 🔍  |                             | Enrollment Action Range         |
| Enrollment Request ID:     |         | Q                           | From Date:                      |
| Enrollment Request Source: |         | *                           | End Date:                       |
| Enrollment Request Action: |         | *                           | Last Update Range               |
| Enrollment Action Reason:  | Q       |                             | From DateTime:                  |
| User ID:                   |         |                             | Thru DateTime:                  |
| EmpliD:                    | 0001234 | Q                           |                                 |
| Class Nbr:                 | Q       |                             |                                 |

**4.** Explore the **Fields** pages (below) to see information about the student's enrollment.

| ▼ En | • Enrollment List Customize   Find   🚟 First 🗹 1-11 of 11 🕩 Last |                          |              |                  |                   |                    |                 |
|------|------------------------------------------------------------------|--------------------------|--------------|------------------|-------------------|--------------------|-----------------|
| ∫ Fi | ields 1-7                                                        | Fields 8-11 Fields 12-19 | Fields 20-25 | Fields 26-3      | 30 Y Fields 31-33 | 5 Fields 36-40     | Fields 41-44    |
|      | <u>User ID</u>                                                   | <u>ID</u>                | <u>Term</u>  | <u>Class Nbr</u> | Subject Area      | <u>Catalog Nbr</u> | Academic Career |
| 1    |                                                                  |                          | 1071         | 3911             | PSYC              | 1000               | UGRD            |
| 2    |                                                                  |                          | 1071         | 3016             | MATH              | 1010               | UGRD            |
| 3    |                                                                  |                          | 1071         | 3016             | MATH              | 1010               | UGRD            |
| 4    |                                                                  |                          | 1071         | 3016             | MATH              | 1010               | UGRD            |

#### The Fields 1-7 page shows the

- Manner in which the transaction was completed (or by whom)
- Student's EmpIID
- Class information (class number, subject area, catalog number)
- Student's academic career.

| ▼ Enrellme    | nt List                  |              |                  | Customize         | Find   📜 🛛 First   | 🖪 1-11 of 11 🕨 Last |
|---------------|--------------------------|--------------|------------------|-------------------|--------------------|---------------------|
| Fields 1-     | Fields 8-11 Fields 12-19 | Fields 20-25 | Fields 26-3      | 30 Y Fields 31-3: | 5 / Fields 36-40   | Fields 41-44        |
| <u>User I</u> | <u>0</u>                 | <u>Term</u>  | <u>Class Nbr</u> | Subject Area      | <u>Catalog Nbr</u> | Academic Career     |
| 1             |                          | 1071         | 3911             | PSYC              | 1000               | UGRD                |
| 2             |                          | 1071         | 3016             | MATH              | 1010               | UGRD                |
| 3             |                          | 1071         | 3016             | MATH              | 1010               | UGRD                |
| 4             |                          | 1071         | 3016             | MATH              | 1010               | UGRD                |

#### The Fields 8-11 page shows the

- Enrollment request ID
- Date and time of the action
- Enrollment source

| ▼ Enr | ▼ Enrollment List Customize   Find   🗰 First 🗹 1-11 of 11 🕨 Last |                                 |                                        |                                                 |  |  |  |
|-------|------------------------------------------------------------------|---------------------------------|----------------------------------------|-------------------------------------------------|--|--|--|
| Fie   | lds 1-7 (Fields 8-11) F                                          | ields 12-19 🍸 Fields 20-25 🍸 Fi | ields 26-30 $$ $$ Fields 31-35 $$ $$ F | ields 36-40 🍸 Fields 41-44 🔪 🕑                  |  |  |  |
|       | Enrollment Request ID                                            | Last Update DateTime            | Enrollment Request Source              | <u>Enrollment Reg Detail</u><br><u>Seguence</u> |  |  |  |
| 1     | 0002920629                                                       | 01/09/2007 10:20:11AM           | Self-Service Enrollment                | 1                                               |  |  |  |
| 2     | 0002920661                                                       | 01/09/2007 10:22:48AM           | Self-Service Enrollment                | 1                                               |  |  |  |
| 3     | 0002938350                                                       | 01/10/2007 6:46:56PM            | Student Financials Batch               | 2688                                            |  |  |  |
| 4     | 0002947420                                                       | 01/12/2007 10:09:17AM           | Self-Service Enrollment                | 1                                               |  |  |  |

#### The Fields 12-19 page shows the

- Enrollment request action, reason, and date
- Hours of each class and course count
- Repeat code or grade input
- Grading basis of each course

| ▼ En | rollment List                              | $\frown$                    |                           |                    | <u>Custor</u>       | <u>mize   Find</u>   🗮 |
|------|--------------------------------------------|-----------------------------|---------------------------|--------------------|---------------------|------------------------|
| F    | ields 1-7 Y Fields 8-11                    | Fields 12-19                | ds 20-25 Y Fields 26-30 ) | Fields 31-35       | Fields 36-40        | Fields 41-44           |
|      | <u>Enrollment Request</u><br><u>Action</u> | Envolument Action<br>Reason | Enrollment Action Date    | <u>Units Taken</u> | <u>Course Count</u> | <u>Repeat Code</u>     |
| 1    | Enroll                                     |                             |                           | 3.00               | 1.00                | ٩                      |
| 2    | Enroll                                     |                             |                           | 3.00               | 1.00                | Q                      |
| 3    | Drop                                       | DCAN                        | 01/10/2007                | 3.00               |                     | ٩                      |
| 4    | Swap Courses                               |                             |                           | 3.00               | 1.00                | Q                      |

# Viewing a Student's Withdrawal Status

To see whether a student has withdrawn from UNT,

- 1. Go to Records and Enrollment > Student Term Information > Term History.
- 2. Look up the student, and you will see the Term Statistics page.

**Note** If you need help looking up a student, see page 58.

3. Click the Term Withdrawal tab (below).

| Term Statistics Y Cumulative Stati | istics Term Withdrawal Session Withdrawal | Acade <u>m</u> ic Standing |                        |
|------------------------------------|-------------------------------------------|----------------------------|------------------------|
| John Doe                           | ID: 0009123                               | *                          |                        |
|                                    |                                           | View All                   | First 🖪 1 of 1 ▶ Last  |
| Academic Career:                   | Undergraduate                             |                            |                        |
|                                    |                                           | <u>View All</u>            | First 🖪 2 of 25 🕨 Last |
| Academic Institution:              | University Of North Texas                 |                            | <b>1</b>               |
| Term:                              | 2003 Fall                                 | Success                    |                        |

4. Look at the Withdrawal \ Cancel fields (below).

| Term Statistics Y Cumulative Statistics             | Term Withdrawal     | <u>S</u> ession Withdrawal   | Acade <u>m</u> ic Standing |                                              |
|-----------------------------------------------------|---------------------|------------------------------|----------------------------|----------------------------------------------|
| John Doe                                            | I                   | <b>D:</b> <sup>0009123</sup> | *                          |                                              |
|                                                     |                     |                              | V8 AU                      |                                              |
| Academic Career:                                    | Undergraduate       |                              | View All                   | First 🗹 1 of 1 🕨 Last                        |
|                                                     | -                   |                              | <u>View All</u>            | First 💶 2 of 25 🕨 Last                       |
| Academic Institution:                               | University Of North | Texas                        |                            | <b>1</b> 1 1 1 1 1 1 1 1 1 1 1 1 1 1 1 1 1 1 |
| Term:<br>Academic Level - Term Start:               | 2003 Fall<br>Senior |                              | Success                    |                                              |
| Pro-Rata Eligible:                                  |                     | Post Term Withdrawal         |                            |                                              |
| Withdrawal \ Cancel:<br>Withdrawal \ Cancel Reason: | Withdrew            |                              |                            |                                              |
| Withdrawal \ Cancel Date:                           | 09/01/2003          |                              |                            |                                              |
| Last Date of Attendance:                            | 09/01/2003          |                              |                            |                                              |
| Override Withdrawal Schedule:                       |                     |                              |                            |                                              |

# Viewing a Student's Program/Plan

To view a student's program or plan,

1. Go to Records and Enrollment > Career and Program Information > Student Program/Plan.

**Note** If you need help looking up a student, see page 58.

2. Check Include History (below).

#### Student Program/Plan

Enter any information you have and click Search. Leave fields blank for a list of all values.

| ✓ Find an Existing Va                | alue 丫 Add a New Value 🔪                                                                             |
|--------------------------------------|----------------------------------------------------------------------------------------------------|
| ID:                                  | begins with 🗸                                                                                        |
| Academic Career:                     |                                                                                                    |
| Student Career Nbr:                  |                                                                                                    |
| Campus ID:                           | begins with 🖌                                                                                        |
| National ID:                         | begins with 🔽                                                                                        |
| Last Name:                           | begins with 🔽                                                                                        |
| First Name                           | begins with 💌                                                                                        |
| Include History                      | Correct History Case Sensitive                                                                       |
| Search Clea                          |                                                                                                    |
|                                      | u update or add programs and plans, use<br>y to guarantee all system functionality is                |
| Click Search ,<br>search at the bott | and you will see a list of students who match your<br>om of the page.                                |
|                                      | dent has only one career, you will be taken directly to<br>ent Program page, so you can skip step 5. |

4.

5. Select the correct career for the student. Note specifically the Academic Career and Student Career Nbr.

| Search Results<br>View All |                    |                       |                        |                            |                    |
|----------------------------|--------------------|-----------------------|------------------------|----------------------------|--------------------|
| ID                         | Academic<br>Career | Student<br>Career Nbr | Program<br>Short Descr | Institution<br>Short Descr | Name               |
| 00009123                   | Graduate           | <u>0</u>              | A&S Master             | <u>UNT</u>                 | Mango,Sassystud011 |
| 00009128                   | Undergrad          | 1                     | Arts & Sci             | <u>UNT</u>                 | Mango,Sassystud011 |
| 00009123                   | Undergrad          | <u>0</u>              | <u>Arts &amp; Sci</u>  | <u>UNT</u>                 | Mango,Sassystud011 |

Note If you choose the wrong career, use the ↓≣NextinList) or ↑≣Previous in List) button at the bottom of the page to scroll through the student's other careers.

You will first see the Student Program page. This page shows you the

- Effective date of program
- Program action
- Academic program
- Admit term (below)

| Student Program Stu                | dent P <u>l</u> an 🍸 Student <u>S</u> ub-Pla | n 🍸 Student <u>A</u> ttributes 🍸 Studer | nt <u>D</u> egrees                                      |
|------------------------------------|----------------------------------------------|-----------------------------------------|---------------------------------------------------------|
| Sassystud011 Mango                 |                                              | ID: 00009123                            | <b>1</b> 1 1 1 1 1 1 1 1 1 1 1 1 1 1 1 1 1 1            |
| Academic Career:                   | Undergraduate                                | Career Requirement Term                 | Student Career Nor: 1<br>View All First 🖪 1 of 1 🕩 Last |
| Status:<br>*Effective Date:        | Active in Program                            |                                         | Effective Sequence:                                     |
| *Program Action:                   | ACTV Q Activa                                | te                                      | Action Date: 02/17/2004                                 |
| Action Reason:                     | NT752 Q Unive                                |                                         | Joint Prog Appr:                                        |
| *Academic Institution:             |                                              | rsity Of North Texas<br>nd Sciences     | Admissions                                              |
| *Academic Program:<br>*Admit Term: | (1038 Q) 2003                                |                                         | From Application<br>Application Nbr:                    |
| Requirement Term:                  | 1038 Q 2003                                  | Fall                                    | Application Program Nbr: 0                              |
| Expected Grad Term:                | ٩                                            | *Campus: MAIN                           | Main Cmps *Acad Load: Full-Time 💌                       |
| 🕞 Save) 🛛 🔍 Return to Sea          | rch) (∔≣ Next in List) (†≣ Previous in I     | List 🕫 Refresh 🛛 👘 Add                  | 🔁 Update/Display) 🔊 Include History 🕼 Correct History   |

6. Click the **Student Plan** tab, and you will see student's academic plan (below).

| Sassystud011 Mango  |                   | ID: 00009123          |               |                        |
|---------------------|-------------------|-----------------------|---------------|------------------------|
| Academic Career:    | Undergraduate     | Student Career Nbr: 1 | Car Req Term: |                        |
|                     |                   |                       | View All      | 🛛 First 🖪 1 of 1 🕩 Las |
| Status:             | Active in Program | Admit Term:           | 2003 Fall     |                        |
| Effective Date:     | 08/10/2003        | Effective Sequence:   | 0             |                        |
| Program Action:     | Activate          | Action Date:          | 02/17/2004    |                        |
| Action Reason:      |                   | Requirement Term:     | 2003 Fall     |                        |
| Academic Program:   | Arts & Sci        |                       |               |                        |
|                     |                   |                       | View All      | First 🖪 1 of 1 🕩 Last  |
| *Academic Plan:     | SPAN-BA Opanish   | Majo                  | r             | + -                    |
| *Plan Sequence:     | 10                | Degree:               | BA            |                        |
| *Declare Date:      | 08/10/2003 🗊      | Degree Checkout Stat: |               |                        |
| *Requirement Term:  | 1038 Q 2003 Fall  | Student Degree Nbr:   |               |                        |
|                     |                   | -                     |               |                        |
| *Advisement Status: |                   | Completion Term:      |               |                        |

### **Viewing a Student's Awarded Degrees**

You can use the **Student Degrees** page to see what degree UNT awarded that student.

**Note** The Student Degrees page shows all awarded programs and corresponding plans. While you can use the page to see awarded degrees, you can also use the page to see if a student has completed teacher certification, graduate academic certificates, or the university honors program.

To see a degree that UNT has awarded to a student,

- 1. Go to Records and Enrollment > Graduation > Student Degrees.
- 2. Look up the student, and you will see the **Degree** page.

**Note** If you need help looking up a student, see page 58.

- 3. Note the
  - Degree that UNT has awarded the student
  - Term the student completed the degree
  - Degree GPA (below)

| Degree Degree          | e <u>H</u> onors 🍸 Degree <u>P</u> lan | ) / Degree <u>S</u> ub-Plan |
|------------------------|----------------------------------------|-----------------------------|
| John Doe               |                                        | ID: 00009123                |
|                        |                                        |                             |
|                        |                                        |                             |
| *Degree Nbr:           | 01                                     |                             |
| *Degree:               | BS C                                   | Bachelor of Science         |
| *Institution:          | NT752                                  | University Of North Texas   |
| Primary Career:        | UGRD                                   | Undergraduate               |
| *Completion Term:      | 1038                                   | 2003 Fall                   |
| *Confer Date:          | 12/10/2003 🗊                           |                             |
| *Degr Stat:            | Awarded 💌                              |                             |
| Degree Status Date:    | 04/06/2004                             |                             |
| Degree GPA:            | 4.000                                  |                             |
| Honors Prefix          |                                        | Rank/Size                   |
| Prefix:                |                                        | Class Rank: Of              |
| Suffix:                |                                        |                             |
| 🗐 Save) 🔍 Return to Se | earch)                                 |                             |

#### 4. Click the Degree Honors tab (below).

| ohn Doe             |              |                     | <b>ID:</b> 00009123 |          |            |             |          |
|---------------------|--------------|---------------------|---------------------|----------|------------|-------------|----------|
|                     |              |                     |                     |          |            |             |          |
|                     |              |                     |                     |          | View All   | 🔄 First 💽 1 | of 1 🕨 L |
| Student Degree Nbr  | : 01         | Bachelor of Science | 9                   |          |            |             |          |
|                     |              |                     |                     | Print on | Print on   |             |          |
| *Honors Number      | *Honors Code |                     | Award Date          | Diploma  | Transcript |             |          |
| *Honors Number<br>1 | *Honors Code | Summa Cum Laude     | Award Date          |          |            | + -         |          |

#### 5. Note the

- Latin honor the student might have received (Summa Cum Laude, Magna Cum Laude, or Cum Laude)
- Whether the student completed the University Honors Program (for conversion)

| <u>D</u> egree / Degr | ee Honors 🔪 Deg | gree <u>P</u> lan 🍸 Degree <u>S</u> | <u>}</u> ub-Plan |                     |                        |                |       |
|-----------------------|-----------------|-------------------------------------|------------------|---------------------|------------------------|----------------|-------|
| John Doe              |                 |                                     | ID: 00009123     |                     |                        |                |       |
|                       |                 |                                     |                  |                     |                        |                |       |
|                       |                 |                                     |                  |                     | View All               | First 🛃 1 of 1 | 🕑 Las |
| Student Degree Nbr    | : 01            | Bachelor of Science                 | 9                |                     |                        |                |       |
|                       |                 |                                     |                  |                     |                        |                |       |
| *Honors Number        | *Honors Code    |                                     | Award Date       | Print on<br>Diploma | Print on<br>Transcript |                |       |
| *Honors Number        | *Honors Code    | Summa Cum Laude                     |                  |                     |                        | + -            |       |

**Note** During conversion, EIS converted the University Honors program into the Degree Honors. Beginning Fall 2004, the University Honors program will be managed through a specific Honors Program and Plan.

#### 6. Click the Degree Plan tab (below).

| <u>D</u> egree | Degree <u>H</u> onors |    | egree Plan Degree S       | ub-Plan      |            |                       |
|----------------|-----------------------|----|---------------------------|--------------|------------|-----------------------|
| John Doe       |                       |    |                           | D: 00009123  |            |                       |
|                |                       |    |                           |              |            |                       |
|                |                       |    |                           |              | View All   | First 🛃 1 of 1 🕩 Last |
| Student Degree | e Nbr:                | 01 | Bachelor of Science       |              |            |                       |
|                |                       |    |                           |              | View All   | First 🖪 1 of 1 💽 Last |
| Degree Plan D  | etail                 |    |                           |              |            | + -                   |
| *Plan Seq:     | 10                    |    |                           | *Degr Stat:  | Awarded 💌  |                       |
| Career:        | UGRD 🔍                |    | Undergraduate             | Degr Dt:     | 04/06/2004 |                       |
| Career Nbr:    | 1 🔍                   |    | Arts and Sciences         |              |            |                       |
| Acad Plan:     | INDE-BS               | ٩  | Interdisciplinary Studies | s Plan Type: | Major      |                       |

### 7. Note the awarded program and plan (below).

| <u>D</u> egree | Degree <u>H</u> onors | D  | egree Plan ү Degree S    | <u>B</u> ub-P | 'lan       |            |                            |
|----------------|-----------------------|----|--------------------------|---------------|------------|------------|----------------------------|
| John Doe       |                       |    |                          | ID:           | 00009123   |            |                            |
|                |                       |    |                          |               |            |            |                            |
|                |                       |    |                          |               |            | View A     | ll 🛛 First 🗹 1 of 1 🕩 Last |
| Student Degree | e Nbr:                | 01 | Bachelor of Science      |               |            |            |                            |
|                |                       |    |                          |               |            | View All   | First 💽 1 of 1 🕩 Last      |
| Degree Plan D  | etail                 |    |                          |               |            |            | + -                        |
| *Plan Seq:     | 10                    |    |                          | *             | Degr Stat: | Awarded 💌  |                            |
| Career:        | UGRD 🔍                |    | Undergraduate            |               | Degr Dt:   | 04/06/2004 |                            |
| Career Nbr:    | 1 🔍                   | 1  | Arts and Sciences        |               |            |            |                            |
| Acad Plan:     | INDE-BS               | 0  | Interdisciplinary Studie | es            | Dian Type: | Major      |                            |

# Viewing a Student's GPA

To view a student's term and/or cumulative GPA,

- 1. Go to Records and Enrollment > Student Term Information > Term History.
- 2. Look up the student, and you will see the Term Statistics page.

Note If you need help looking up a student, see page 58.

**3.** Look for the **Current GPA** (below), which shows the student's GPA for the term.

| rm Statistics          | <u>C</u> umulative | Statistics                  | Term Wit              | h <u>d</u> rawal | Session With         | drawal 🔨 Acade <u>m</u> ic Standing 🗋 🕑                                   |
|------------------------|--------------------|-----------------------------|-----------------------|------------------|----------------------|---------------------------------------------------------------------------|
| agle, Scrappy Ep       | ру                 |                             |                       |                  |                      | 0000001                                                                   |
|                        |                    |                             |                       |                  |                      | Find   View All 🛛 First 🗐 1 of 1 🕑                                        |
| Academic Care          | er: Unde           | ergraduate                  |                       |                  |                      |                                                                           |
|                        |                    |                             |                       |                  |                      | Find   View All 🛛 First 🚺 3 of 5 🕨 L                                      |
| Institution:<br>Term:  | * Ui<br>109        | niversity of N<br>03 2009 S | North Texas<br>Summer | 1                | Academic Leve        | el - Term Start: Sophomore                                                |
| nrollments             |                    |                             |                       |                  |                      |                                                                           |
|                        | Graded<br>Units    | Grade<br>Points             | GPA                   | Earned<br>Units  | In Progress<br>Units | Units Taken Towards Acad Load 1.00<br>Units Earned Towards Acad Load 1.00 |
| For GPA<br>Not For GPA | 1.000<br>0.000     | 4.000                       | 4.000                 | 1.000<br>0.000   | 0.000<br>0.000       | Units Taken For Audit 0.00                                                |
| ransfer Credit         |                    |                             |                       |                  |                      |                                                                           |
|                        | Graded<br>Units    | Grade<br>Points             | GPA                   | Earned<br>Units  |                      | Graded Transfer Units GPA / No GPA 12.00<br>For Units Only 0.00           |
| For GPA                | 0.000              | 0.000                       | 0.000                 | 0.000            |                      | Units Adjustment 0.00                                                     |
| Not For GPA            | 12.000             |                             |                       | 12.000           |                      | >>> Total Adjusted Transferred Units 12.00                                |
| Combined (Enrolli      | ment + Trans       | sfer Credit (               | Units)                |                  |                      |                                                                           |
|                        | Graded             | Grade                       | GPA                   | Earned           | In Progress          | Combined Earned Units GPA / No GPA 13.00                                  |
|                        | Units              | Points                      |                       | Units            | Units                | Transfer Credit For Units Only 0.00                                       |
| For GPA                | 1.000              | 4.000                       | 4.000                 | 1.000            | 0.000                | Transfer Credit Units Adjustment 0.00                                     |
| Not For GPA            | 12.000             |                             |                       | 12.000           | 0.000                | >>> Total Term Units 13.00                                                |

Note You can see GPAs from past terms by using the blue scroll bar First 💽 1 of 9 🕨 Last near the top right of the page. **4.** Click the **Cum Statistics** page, which shows the student's GPA throughout his or her career.

| Eagle, Scrappy E       | (99                                      |                        |             |                  |                      | 00000001                                                                                 |
|------------------------|------------------------------------------|------------------------|-------------|------------------|----------------------|------------------------------------------------------------------------------------------|
|                        |                                          |                        |             |                  |                      | <u>Find</u>   View All 🛛 First 🕙 1 of 1 🕨                                                |
| Academic Care          | er: Und                                  | ergraduate             |             |                  |                      |                                                                                          |
|                        |                                          |                        |             |                  |                      | Find   View All First 🖣 3 of 5 🕨                                                         |
| Institution:           | * L                                      | Iniversity of N        | lorth Texa: | s                | Academic Leve        | e e phone e e                                                                            |
| Term:                  | 10                                       | 93 2009 St             | immer       |                  | Reset Cum Sta        | ts at Term Start:                                                                        |
| nrollments             |                                          |                        |             |                  |                      |                                                                                          |
|                        | Grade                                    | Grade                  | GPA         | Earned           | In Progress          | Units Taken Towards Acad Load 35.0                                                       |
|                        | Units                                    | Points                 |             | Units            | Units                | Units Earned Towards Acad Load 34.0                                                      |
| For GPA                | 34.000                                   | 133.000                | 3.912       | 34.000           | 1.000                | Units Taken For Audit 0.0                                                                |
| Not For GPA            | 0.000                                    | ```                    | $\sim$      | 0.000            | 0.000                |                                                                                          |
|                        |                                          |                        |             |                  |                      |                                                                                          |
| ransfer Credit         |                                          |                        |             |                  |                      |                                                                                          |
|                        | Graded                                   | Grade                  | GPA         | Earned           |                      | Graded Transfer Units GPA / No GPA 27.0                                                  |
|                        |                                          | Points                 |             | Units            |                      | For Units Only 0.0                                                                       |
|                        | Units                                    |                        |             |                  |                      |                                                                                          |
| For GPA                | Units<br>0.000                           | 0.000                  | 0.000       | 0.000            |                      | Units Adjustment 0.0                                                                     |
| For GPA<br>Not For GPA |                                          | 0.000                  | 0.000       | 0.000<br>24.000  |                      | Units Adjustment         0.0           >>> Total Adjusted Transferred Units         27.0 |
| Not For GPA            | 0.000<br>27.000                          |                        |             | 0.000            |                      |                                                                                          |
|                        | 0.000<br>27.000                          |                        |             | 0.000            |                      |                                                                                          |
| Not For GPA            | 0.000<br>27.000<br>ment + Tran<br>Graded | sfer Credit L<br>Grade |             | 24.000<br>Earned | In Progress          |                                                                                          |
| Not For GPA            | 0.000<br>27.000<br>ment + Tran           | sfer Credit L          | Inits)      | 24.000           | In Progress<br>Units | >>> Total Adjusted Transferred Units 27.0                                                |
| Not For GPA            | 0.000<br>27.000<br>ment + Tran<br>Graded | sfer Credit L<br>Grade | Inits)      | 24.000<br>Earned | -                    | >>> Total Adjusted Transferred Units 27.0 Combined Earned Units GPA / No GPA 58.0        |

1. The term history page does have fields available for a Transfer Credit and Combined (Enrollment and Transfer Credit Units) GPA that are utilized for summary hour totals only.

**Transfer Credit:** Displays the summary transfer hours for a student only. To view a student's transfer credit GPA go to the Transfer Statistics page in EIS.

**Combined (Enrollment + Transfer Credit Units):** Displays the summary overall transfer and UNT hours for a student only. To view a student's overall combined UNT and transfer credit GPA go to the Transfer Statistics page in EIS

|                | Graded<br>Units       | Grade<br>Points        | GPA           | Earned<br>Units | Graded Transfer Uni<br>For Units Only | ts GPA / No GPA                 |   |
|----------------|-----------------------|------------------------|---------------|-----------------|---------------------------------------|---------------------------------|---|
| GPA            | 0.000                 | 0.000                  | 0.000         | 0.000           | Units Adjustment                      |                                 |   |
| lot For GPA    | 27.000                |                        |               | 24,000          | >>> Total Adjusted T                  | ransferred Units                |   |
| nhined (Enroll |                       | sfer Credit I          | Inits)        | 2               |                                       |                                 |   |
| nbined (Enroll |                       | sfer Credit l<br>Grade | Jnits)<br>GPA | Earned          | In Progress Combined Earned Ur        |                                 | _ |
| mbined (Enroll | ment + Tran           |                        |               |                 |                                       | nits GPA / No GPA               | _ |
| nbined (Enroll | ment + Tran<br>Graded | Grade                  |               | Earned          | In Progress Combined Earned Ur        | nits GPA / No GPA<br>Jnits Only |   |

### Note You can see how the student's cumulative GPA has changed over the student's terms by using the blue scroll bar First ▲ 1 of g ▶ Last near the top right of the page.

**IMPORTANT:** To view the transfer and UNT + Transfer combined GPA go to the Transfer Statistics page at Records and Enrollment/Student Term Information/Transfer Statistics.

### DEFINITIONS

### **Excess Undergraduate Hours Tuition**

Undergraduate students who enrolled initially in the fall 1999 semester and subsequent semesters and who are classified as Texas residents and those who are non-resident students paying in-state tuition rates with excessive hours will be charged an additional tuition rate per semester credit hour for all enrolled hours that will be charged upon registration. Please refer to <u>www.unt.edu/tuition</u> for current tuition and fee information.

### **Excessive Hour definition**

Undergraduate students who enrolled initially in the fall 1999 semester or subsequent semesters cannot exceed more than 45 hours of the number of hours required for completion of the degree plan in which they are enrolled. Any hours beyond 45 are considered excessive and will result in additional tuition charges.

Undergraduate students who enrolled initially in the fall 2006 semester or subsequent semesters cannot exceed more than 30 hours of the number of hours required for completion of the degree plan in which they are enrolled. Any hours beyond 30 are considered excessive and will result in additional tuition charges.

Excess hours include all transfer work taken from any Texas public institution plus all UNT hours taken through the semester prior to the registration term. Developmental courses and hours earned by the student at a private institution or out-of-state institution do not count towards excess hours.

Degree plan hours include the total number of hours required for a student to complete his or her degree plan. Questions regarding degree plan hours should be directed to the student's academic advisor.

Please note that the requirements regarding the hours used to calculate a student's eligibility for \$1,000 Tuition Rebate vary significantly from the requirements determining excess hours.

### Viewing a Student's Excess Hours

To view a student's excess hours,

Go to Home > UNTS NTSR Processes > Registrar's Office Scheduling > Excess Hours > Excess Hours

Enter Institution ID, Academic Career and Student ID and select Search. Search results will display active terms for students. Select appropriate term and Excess Hours screen will display.

#### Excess Hours

Enter any information you have and click Search. Leave fields blank for a list of all values.

| Find an Existing | Value 🔪 Add a New Value 👌         |               |
|------------------|-----------------------------------|---------------|
|                  |                                   |               |
| Institution:     | begins with 💌 NT752               |               |
| Academic Career: | = Undergraduate                   | •             |
| ID:              | begins with 💌 🕇                   |               |
| Term:            | begins with 💌                     | Q             |
| Last Name:       | begins with 💌                     |               |
| First Name:      | begins with 💌                     |               |
|                  |                                   |               |
| Search Cl        | ear Basic Search 🗐 Save Search Cr | <u>iteria</u> |

#### Excess Hours Info Excess Hours Adm

|                      |                    |            | Help for ur  | derstanding Exces       | <u>ss Hours</u>    |      |
|----------------------|--------------------|------------|--------------|-------------------------|--------------------|------|
|                      |                    | Term: 1078 | 2007 Fall    |                         |                    | 1    |
| *Degree Hrs          | Hours Included     | Excess Hrs | Residen      | c <b>y:</b> EXRES Exces | s Hours - Resident |      |
| 127                  | 180.00             | 53.00      | Acad Level:  | Senior                  |                    |      |
| Student Type         |                    |            |              |                         |                    |      |
| <u>Student Group</u> | Effective Dat      | e Descri   | ption        |                         |                    |      |
| СВ45                 | 08/30/1999         | Excess     | Hour - 45 ho | ur limit                |                    |      |
| СВНО                 | 05/10/2006         | Excess     | Hours - exce | eds limits              |                    |      |
| Program/Plan         |                    |            |              | <u>Find</u>             | First 🛃 1 of 1 🕨 I | Last |
| Career Prog          | gram Plan          | Primar     | y Plan Hrs   | Additional Req H        | s                  |      |
| 0 30                 | )1 FINA-BB.        | A          | 127          |                         |                    |      |
| ncluded Hours        |                    |            |              |                         |                    |      |
| UNT Included         | i Hours:           | 180.00     |              |                         |                    |      |
| Transfer Hou         | ırs                |            |              | <u>Find</u> First       | 🖪 1-2 of 2 🕩 Last  |      |
| Texas Ins            | titution           |            |              | Transfer Hours          | Hours Excluded     |      |
| Hill Colle           | ge                 |            |              | 8.00                    | 8.00               |      |
|                      | ntral Texas Colleg |            |              | 9.00                    | 9.00               |      |

The top level fields of the Excess hour page list the summary hours (degree, included, excess), academic level and residency.

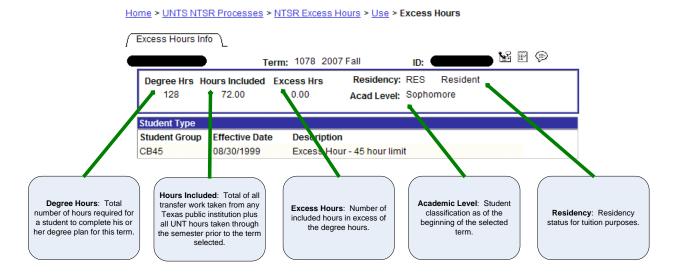

Student Type is listed directly below Degree Hours and lists the excess hour status a student is subject to under the excess hour limits for the specified term.

|                                                                                 |                                                                                                 |                                                                                                    | Help for understanding Excess Hours                                                                                                    |
|---------------------------------------------------------------------------------|-------------------------------------------------------------------------------------------------|----------------------------------------------------------------------------------------------------|----------------------------------------------------------------------------------------------------|
| , <b></b>                                                                       |                                                                                                 | Term: 1078                                                                                         | _2007 Fall 🕍 ⊘ 🖭 🤇                                                                                                    |
| *Degree Hrs                                                                     | Hours Included                                                                                  | Excess Hrs                                                                                         | Residency: EXRES Excess Hours - Resident                                                                                                    |
| 127                                                                             | 180.00                                                                                          | 53.00                                                                                              | Acad Level: Senior                                                                                                    |
| Student Type                                                                    |                                                                                                 |                                                                                                    |                                                                                                    |
| <u>Student Group</u>                                                            | Effective Date                                                                                  | <u>e Descrip</u>                                                                                   | <u>otion</u>                                                                                                    |
| CB45                                                                            | 08/30/1999                                                                                      | Excess                                                                                             | Hour - 45 hour limit                                                                                                    |
|                                                                                 |                                                                                                 |                                                                                                    |                                                                                                    |
|                                                                                 |                                                                                                 | ist the code,                                                                                      | Hours - exceeds limits<br>effective date and description used to<br>our status for a term:                                                                 |
| The Studer<br>classify a s                                                      | nt Type fields li<br>student's curre                                                            | ist the code, ont excess ho                                                                        | effective date and description used to                                                                                                    |
| The Studer<br>classify a s<br>CBHN (Enr<br>CB45 (Exc                            | nt Type fields li<br>student's curre<br>rolled prior to F<br>ess Hours – 45                     | ist the code,<br>nt excess ho<br>Fall 1999): No<br>Limit): Stud                                    | effective date and description used to<br>our status for a term:                                                                                           |
| The Studen<br>classify a s<br>CBHN (Enr<br>CB45 (Exc<br>Summer 20<br>NA (Excess | nt Type fields li<br>student's curre<br>colled prior to F<br>ess Hours – 45<br>06 and is subjec | ist the code,<br>nt excess ho<br>Fall 1999): No<br>Limit): Stud<br>ct to the 45 ex<br>mit): Studen | effective date and description used to<br>our status for a term:<br>ot subject to Excessive Hours Tuition.<br>ent was initially enrolled Fall 1999 through |

Program/Plan is a cumulative list of a student's degree plan information and the hours required to complete the degree plan.

| Program/   | Plan           |              |                  |                    | First 🖪 1-2 of 2 🕨 Last |
|------------|----------------|--------------|------------------|--------------------|-------------------------|
| Career     | Program        | Plan         | Primary Plan Hrs | Additional Require | d Hrs                   |
| 0          | 300            | PSYC-BA      | 128              | 10.00              |                         |
| 1          | 312            | ZPU-KGEC     |                  |                    |                         |
| Included H | lours          |              |                  |                    |                         |
| UNT Inc    | luded Hours    | <b>53.00</b> |                  |                    |                         |
| Transfe    | r Hours        |              |                  |                    | First 🖪 1 of 1 💽 Last   |
| Texa       | as Institution | 1            |                  | Transfer Hours     | Hours Excluded          |
| Tarra      | ant County C   | ollege       |                  | 19.00              | 0.00                    |

\*Requirements regarding the degree hours used to calculate a student's eligibility for the \$1000.00 Tuition Rebate Program vary significantly from the requirements determining excess hours. Additional information found at: <u>http://essc.unt.edu/registrar/\$1000rebateinfo.htm</u>

🗟 Save) 🛛 🔍 Ret

Q Return to Search

**Career/Program/Plan:** Detailed display of all a student's careers, programs and plan.

Primary Plan Hrs: The hours required to complete the primary major.

**Additional Required Hrs:** The additional hours beyond those associated with the Primary Plan Hrs that are required for a student to complete a degree plan.

Directly below Program/Plan are the Included Hours. Included displays the total registered hours that are included in determining excessive hours.

|   | Program/                    | Plan              |          |                  |                     | First 🛃 1-2 of 2 🕨 Last |
|---|-----------------------------|-------------------|----------|------------------|---------------------|-------------------------|
|   | Career                      | Program           | Plan     | Primary Plan Hrs | Additional Required | d Hrs                   |
|   | 0                           | 300               | PSYC-BA  | 128              | 10.00               |                         |
|   | 1                           | 312               | ZPU-KGEC |                  |                     |                         |
| Q | ncluded I                   | lours             |          |                  |                     |                         |
|   | UNT Inc                     | luded Hours       | 53.00    |                  |                     |                         |
|   | Transfer Hours First 🔳 1 of |                   |          |                  |                     | First 🛃 1 of 1 🕩 Last   |
|   | Теха                        | Texas Institution |          |                  | Transfer Hours      | Hours Excluded          |
|   | Tarra                       | ant County C      | ollege   |                  | 19.00               | 0.00                    |

\*Requirements regarding the degree hours used to calculate a student's eligibility for the \$1000.00 Tuition Rebate Program vary significantly from the requirements determining excess hours. Additional information found at: <u>http://essc.unt.edu/registrar/\$1000rebateinfo.htm</u>

Save) 🔍 Return to Search) 🚛 Next in List) (†≣ Previous in List)

**UNT Included Hours:** Total UNT registered hours completed through the prior term. Developmental hours are not included in this calculation.

**Transfer Hours:** All Texas Public Institutions attended by a student and the total registered hours for each school.

**Hours Excluded:** Hours taken by transfer that should not be included in the excessive hour calculation are entered in the Hours Excluded field by the Registrar's Office. Hours entered in this field will not be included in the total Hours Included field at the top of the page.

\$1,000 Tuition Rebate: A reminder is listed at the bottom of the page regarding the utilization of excess hours for determining eligibility for the \$1,000 Tuition Rebate. Hours used for determining rebate eligibility vary significantly. For detailed information about rebate hours go to: <a href="http://essc.unt.edu/registrar/\$1000rebateinfo.htm">http://essc.unt.edu/registrar/\$1000rebateinfo.htm</a> .

Texas InstitutionTransfer HoursHours ExcludedTarrant County College19.000.00

\*Requirements regarding the degree hours used to calculate a student's eligibility for the \$1000.00 Tuition Rebate Program vary significantly from the requirements determining excess hours. Additional information found at: <u>http://essc.unt.edu/registrar/\$1000rebateinfo.htm</u>

🔜 Save) 🔍 Return to Search) 🚛 Next in List) (↑≣ Previous in List)

# Viewing Student Repeated Hours for Staff and Faculty

### DEFINITIONS

#### **Repeated Course Tuition**

Undergraduate students classified as Texas residents or who pay Texas resident tuition rate who attempt certain courses **more than twice** at the University of North Texas are subject to an additional tuition rate of \$75.00 per semester credit hour for the repeated course. This additional charge will be billed after the beginning of each semester.

#### **Repeated Hours for Taken Course**

Repeated hours are defined as hours for a course that is the same or substantially similar to a course that the student has previously taken for two or more times at the same institution. Previously taken courses from which the student withdraws before the official census date shall not count as an attempted course.

#### **Exempted Courses**

Courses that are exempted from Repeated Course Tuition include:

- hours for special topics and seminar courses
- hours for courses that involve different or more advanced content each time they are taken, including but not limited to:
  - individual music lessons
  - theater practicum
  - music performance
  - ensembles
  - studio art
- hours for independent study courses

For UNT purposes, all courses that are flagged as repeat for credit on the course catalog in EIS will be excluded from Repeated Course Tuition.

### Viewing a Student's Repeated Courses

To view a student's repeated courses,

Go to Home > UNTS NTSR Processes > Registrar's Office Scheduling > Repeated Courses

Enter Student ID, Institution, Academic Career and select Search. Search results will display active terms for students. Select appropriate term.

#### **Repeat Course**

Enter any information you have and click Search. Leave fields blank for a list of all values.

| Find an Existing Value |                                     |  |  |  |  |  |  |  |  |  |
|------------------------|-------------------------------------|--|--|--|--|--|--|--|--|--|
|                        |                                     |  |  |  |  |  |  |  |  |  |
| EmplID:                | begins with 💌 🖅                     |  |  |  |  |  |  |  |  |  |
| Academic Institution:  | begins with 💌 NT752                 |  |  |  |  |  |  |  |  |  |
| Academic Career:       | = Undergraduate 💌                   |  |  |  |  |  |  |  |  |  |
| Term:                  | begins with 💌                       |  |  |  |  |  |  |  |  |  |
| First Name:            | begins with 💌                       |  |  |  |  |  |  |  |  |  |
| Last Name:             | begins with 💌                       |  |  |  |  |  |  |  |  |  |
| Case Sensitive         |                                     |  |  |  |  |  |  |  |  |  |
|                        |                                     |  |  |  |  |  |  |  |  |  |
| Search Clear           | Basic Search 📕 Save Search Criteria |  |  |  |  |  |  |  |  |  |

All courses listed have been taken twice, and thus are subject to the additional fees for repeated courses. Courses with a "Y" in the Enrolled field indicate that the student is enrolled in the course for the selected term and that course will be subject to the additional fee.

| lemic Level: |                                                        | 1078 2007 Fall                                          | ID:                                                                                                    |         |
|--------------|--------------------------------------------------------|---------------------------------------------------------|----------------------------------------------------------------------------------------------------|---------|
| Residency:   |                                                        | ent                                                     |                                                                                                    |         |
| Course ID    | Subject Area                                           | Catalog Nbr                                             | Description                                                                                                    | Enrolle |
| 083922       | ENGL                                                   | 1200                                                    | DEVELOP WRITING                                                                                                    |         |
| 084655       | MATH                                                   | 1010                                                    | FUND OF ALGEBRA                                                                                                    | Υ       |
| 086395       | EDRE                                                   | 1200                                                    | DEVELOP READING                                                                                                    |         |
| 083168       | BIOL                                                   | 1130                                                    | ENVIRONMENTAL SCI                                                                                                    |         |
| 083934       | ENGL                                                   | 2220                                                    | WORLD LITERATURE                                                                                                    |         |
| 085030       | PSYC                                                   | 1650                                                    | GEN PSY II                                                                                                    |         |
| 083923       | ENGL                                                   | 1310                                                    |                                                                                                    |         |
| 083926       | ENGL                                                   | 1313                                                    | CACOLWRITI                                                                                                    | Y       |
|              | ses are subject<br><u>n to Search</u> ) (∔ <u>≣ Ne</u> | to repeat tees.<br><mark>«tin List</mark> ) (†≣Previous | "Y" indicates student is<br>enrolled in the course for<br>the selected term and the<br>course is subject to the<br>additional fee. |         |

## Viewing a Student's Transfer Statistics Page

### A. Evaluating a Student Transfer Statistics

- 1. Go to Records and Enrollment > Student Term Information > Term Statistics/Transfer Stats.
- 2. The Transfer Statistics Page is designed to:
  - Display the Transfer GPA
  - Display the Overall GPA (Transfer and UNT Combined)
  - Display various credit types: UNT passed, UNT non-traditional, transfer not for GPA and transfer in progress
  - Display unofficial totals from transfer course work that is not fully posted in EIS

| е, Scrappy Ерру              |             |                      | 00000001     | *               |                             |              |
|------------------------------|-------------|----------------------|--------------|-----------------|-----------------------------|--------------|
|                              |             |                      |              | <u>Find</u>     | View All Fi                 | rst 💽 1 of 1 |
| cademic Career: Unde         | rgraduate   |                      |              |                 |                             |              |
|                              |             |                      |              | Find   View All | . <u>First</u> <b>₹</b> 5 c | of 5 🕩 Last  |
| Institution: * University of | North Texas |                      |              |                 |                             |              |
| Term: 2008 Fall              |             |                      |              |                 |                             |              |
|                              | Hours (     | Term<br>Grade Points | GPA          | Hours           | Cumulative<br>Grade Points  | GPA          |
|                              | Hours       | stade Points         | GFA          | Hours           | Grade Points                | GFA          |
| Transfer                     | 12.000      | 40.000               | 3.333        | 12.000          | 40.000                      | 3.333        |
| Overall                      | 30.000      | 112.000              | 3.733        | 30.000          | 112.000                     | 3.733        |
| UNT Passed                   | 0.000       |                      |              | 0.000           |                             |              |
| UNT Non-Traditional          | 0.000       |                      |              | 0.000           |                             |              |
| Transfer Not for GPA         | 3.000       |                      |              | 3.000           |                             |              |
|                              | UNOFFICIAL  | TOTALS INCL          | UDING UNPOST | ED TRANSFER     | WORK                        |              |
| Transfer Unofficial          | 12.000      | 40.000               | 3.333        | 12.000          | 40.000                      | 3.333        |
| Overall Unofficial           | 30.000      | 112.000              | 3.733        | 30.000          | 112.000                     | 3.733        |

3. Select the "next page" arrow to view the various statistics by term

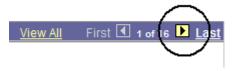

### B. Transfer Statistics Page Field Definitions.

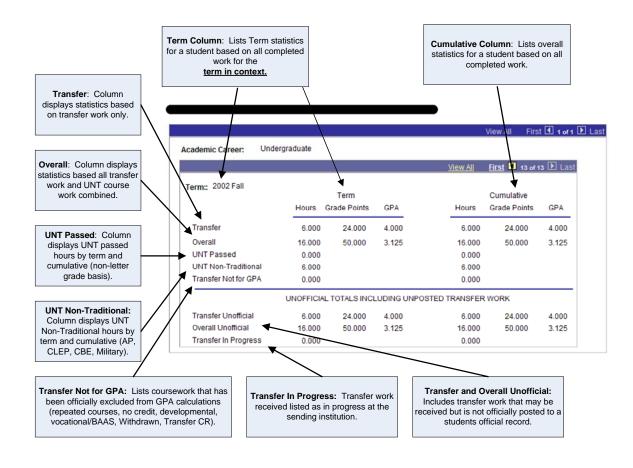

### Viewing and Printing a Student's Grades

To view a student's grades for a certain term,

1. Go to Records and Enrollment > Student Term Information > Student Grades.

**Note** If you need help looking up a student, see page 58.

- **2.** Click **Search**, and you will see a list of all the terms for which the student has grades.
- 3. Click the first row (below), and you will see the student's current grades.

| Search Results<br>View All |                    |                         |                           |                    |         |                  |                  |                |                        |                          |
|----------------------------|--------------------|-------------------------|---------------------------|--------------------|---------|------------------|------------------|----------------|------------------------|--------------------------|
| ID                         | Academic<br>Career | Academic<br>Institution | Term Short<br>Description | Name               | Gender  | Date of<br>Birth | Campus<br>ID     | National<br>ID | National ID<br>Country | NID Short<br>Description |
| 0009123                    | Graduate           | <u>NT752</u>            | 1041 2004 Sprng           | Mango,Sassystud011 | Unknown | (blank)          | (blank)          | (blank)        | <u>USA</u>             | <u>SSN</u>               |
| 00009123                   | Graduale           | <u>NT762</u>            | <u>1838</u> 2003 Fall     | Mango,Sassystud011 | Unknown | (blank)          | (blank)          | (blank)        | <u>USA</u>             | <u>SSN</u>               |
| 00009123                   | <u>Undergrad</u>   | NT752                   | 1048 2004 Fall            | Mango,Sassystud011 | Unknown | (blank)          | (blank)          | (blank)        | <u>USA</u>             | <u>SSN</u>               |
| 00009123                   | <u>Undergrad</u>   | <u>NT752</u>            | 1038 2003 Fall            | Mango,Sassystud011 | Unknown | (blank)          | ( <u>blank</u> ) | (blank)        | <u>USA</u>             | <u>88N</u>               |

Note To scroll through the student's grades for previous terms, click ↓≣NextinList or (†≣Previous inList) at the bottom of the page.

- **4.** From here you can click File/Print to print the student's grades. Change the printer properties to Landscape.
- 5. The following steps will print the grades in a more official manner.

To print the student's grades,

**1.** Click **Print** (below) to save your request.

| Doe, John ID: 00009123 |           |         |         |           |      |               |                     |               |             |         |      |
|------------------------|-----------|---------|---------|-----------|------|---------------|---------------------|---------------|-------------|---------|------|
| Term:                  | 2004      | Sprng C | areer:  | Graduate  | In   | stitution: Un | iversity Of North T | exas          |             |         |      |
| Detail                 | Class Nbr | Subject | Catalog | Component | Sect | Grade Input   | Official Grade      | Grading Basis | Units Taken | Session | Desc |
| <u>Detail</u>          | 1003      | ACCT    | 5130    | Lecture   | 1    |               |                     | Graded        | 3.00        | Regular | Acct |
| Detail                 | 1068      | ENGL    | 5900    | Credit    | 701  | i             | i                   | Graded        | 3.00        | Regular | Spec |

### 2. Click <u>Report Manager</u> (below).

| Doe, John                         |           |         |         |                      |                     | 00009123    |                |               | rint<br>t Manager |         |         |
|-----------------------------------|-----------|---------|---------|----------------------|---------------------|-------------|----------------|---------------|-------------------|---------|---------|
| Term: 2004 Sprng Career: Graduate |           |         | Ir      | <b>stitution:</b> Un | iversity Of North T |             |                |               |                   |         |         |
| Detail                            | Class Nbr | Subject | Catalog | Component            | Sect                | Grade Input | Official Grade | Grading Basis | Units Taken       | Session | Descr   |
| Detail                            | 1003      | ACCT    | 5130    | Lecture              | 1                   |             |                | Graded        | 3.00              | Regular | Acct fo |
| Detail                            | 1068      | ENGL    | 5900    | Credit               | 701                 |             |                | Graded        | 3.00              | Regular | Speci   |

**3.** Click **Refresh** (below) every 5-10 seconds until you see the status change to "Posted."

| List          | Exp                 | olorer Ac               | Iministration 🔪 🖊 | Archives                                 |               | _              |
|---------------|---------------------|-------------------------|-------------------|------------------------------------------|---------------|----------------|
| View Rep      | orts For            |                         |                   |                                          |               |                |
| User ID       | : .                 |                         | Туре:             | 🖌 Last: 🛛 1 Da                           | /s 🔽 🔍        | Refresh        |
| Status:       |                     | *                       | Folder:           | 🐱 Instance:                              | to:           |                |
| Report Li     | ist                 |                         |                   | 🔰 <u>Customize   Find</u>   View All   🎬 | First 🛃       | l of 1 🕩 Last  |
| <u>Select</u> | <u>Report</u><br>ID | <u>Prcs</u><br>Instance | Description       | Request Date/Time Format                 | <u>Status</u> | <u>Details</u> |
|               | 8355                | 1807174                 | Grade Report      | 10/15/2007 Acrobat<br>9:12:38AM (*.pdf)  | Posted        | <u>Details</u> |

4. Click Details (below), and you'll see the Report/Log Viewer.

| List          | Ехр                 | lorer Ad                | ministration | Archives                              |                           |
|---------------|---------------------|-------------------------|--------------|---------------------------------------|---------------------------|
| View Rep      | orts For            |                         |              |                                       |                           |
| User ID       | : .                 |                         | Туре:        | 🖌 Last: 1                             | Days 🖌 Refresh            |
| Status:       |                     | *                       | Folder:      | 💙 Instance:                           | to:                       |
| Report Li     | ist                 |                         |              | Customize   Find   View All           | 🔠 💿 First 🗹 1 of 1 🕩 Last |
| <u>Select</u> | <u>Report</u><br>ID | <u>Prcs</u><br>Instance | Description  | Request Date/Time Forma               | a <u>t Status Details</u> |
|               | 8355                | 1807174                 | Grade Report | 10/15/2007 Acrob<br>9:12:38AM (*.pdf) | Posted I Details I        |

5. Click the <u>.PDF</u> link (below), and you'll see a printable version of the student's grades.

| Report De             | tail                   |                   |                     |                          |
|-----------------------|------------------------|-------------------|---------------------|--------------------------|
| Report                |                        |                   |                     |                          |
| Report ID:            | 8355                   | Process Instance: | 1807174             | <u>Message Log</u>       |
| Name:                 | SR776P                 | Process Type:     | Crystal             |                          |
| Run Status:           | Success                |                   |                     |                          |
| Grade Repo            |                        |                   |                     |                          |
| Distribution          | Details                |                   |                     |                          |
| Distribution          | Node: UnixRep          | Expiration        | Date: 10/22/200     | 7                        |
| File List             |                        |                   |                     |                          |
| <u>Name</u>           |                        | File Size         | e (bytes) – Datetim | e Created                |
| CRW SR776             | i <u>P 1007174.loq</u> | 0                 | 10/15/2             | 007 9:13:57.000000AM CDT |
| SR776P 18             | <u>307174.PDF</u>      | 43,663            | 10/15/2             | 007 9:13:57.000000AM CDT |
| pssqltrace.tre        |                        | 486               | 10/15/2             | 007 9:13:57.000000AM CDT |
| Distribute To         | 1                      |                   |                     |                          |
| Distribution I        | D Type                 | <u>*Distrik</u>   | oution ID           |                          |
| User                  |                        |                   |                     |                          |
| <u>Distribution I</u> |                        | <u>*Distrit</u>   | oution ID           |                          |

6. Print the PDF file.

# Viewing and Printing a Student's Unofficial Transcript

To see a student's unofficial transcript,

- 1. Go to Records and Enrollment > Transcripts > Transcript Request.
- 2. Click Add a New Value tab (below).

| Transcript Reque<br>Enter any information y | st<br>rou have and click Search. Leave fields bl | ank for a list of all values |
|---------------------------------------------|--------------------------------------------------|------------------------------|
| / Find an Existing Val                      | ue Add a New Value                               |                              |
| Report Request Nbr:                         | begins with 💙                                    |                              |
| ID:                                         | begins with 💌                                    | Q                            |
| Academic Institution:                       | begins with 💌                                    | Q                            |
| Transcript Type:                            | begins with 💌                                    |                              |
| User ID:                                    | begins with 💌                                    |                              |
| Request Date:                               | = 💙                                              | <b>B1</b>                    |
| Future Release:                             | = 🗸                                              | *                            |
| Term:                                       | begins with 💌                                    | Q                            |
| Requested Print Date:                       | = ~                                              | 31                           |
| First Name:                                 | begins with 💌                                    |                              |
| Last Name:                                  | begins with 💌                                    |                              |
| Search Clear                                | 📕 Basic Search 📳 Save Search Crite               | eria                         |

Find an Existing Value | Add a New Value

- 3. Choose
  - NT752 for the Institution
  - UNOFF for the Transcript Type
  - Page for the Output Destination (below)

| Request Header 🛛 R                        | equest <u>D</u> etail 🌾 Report <u>R</u> esults 🏹 Report <u>E</u> rrors 👌 |  |  |  |  |  |  |
|-------------------------------------------|--------------------------------------------------------------------------|--|--|--|--|--|--|
| Report Request Nbr:                       | 000000000 Request Date: 02/23/2004 User ID: xxx00000                     |  |  |  |  |  |  |
| *Institution:<br>*Transcript Type:        | NT752 University Of North Texas                                          |  |  |  |  |  |  |
| Override Service Indicator                |                                                                          |  |  |  |  |  |  |
| *Output Destination:<br>Number of Copies: | Page                                                                     |  |  |  |  |  |  |
| Future Release:                           | ImedProc 💌                                                               |  |  |  |  |  |  |
| Academic Career:                          |                                                                          |  |  |  |  |  |  |
| Term:                                     |                                                                          |  |  |  |  |  |  |
| Print Date:                               | 02/23/2004                                                               |  |  |  |  |  |  |
| D                                         |                                                                          |  |  |  |  |  |  |

4. Click the Request Detail tab (below).

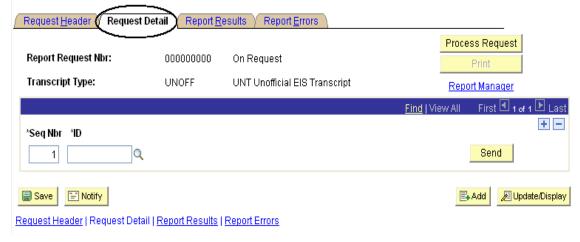

5. Type the student's EmpIID, or use Q to look up the student (below).

| Request <u>H</u> eader Request          | Detail 丫 Report <u>B</u> | esults / Report <u>E</u> rrors \            |                                                      |
|-----------------------------------------|--------------------------|---------------------------------------------|------------------------------------------------------|
| Report Request Nbr:<br>Transcript Type: | 000000000<br>UNOFF       | On Request<br>UNT Unofficial EIS Transcript | Process Request Print Report Manager                 |
|                                         |                          |                                             | Find   View All First 🗹 1 of 1 🕨 Last                |
| 'Seq Nbr 'ID                            |                          |                                             | ÷ =                                                  |
| 1 00001234                              | John Doe                 |                                             | Send                                                 |
| Save Notify                             |                          |                                             | E Add Display                                        |
| Note If you need                        | l help looking           | g up a student, see page 58.                |                                                      |
| Click Process Reque<br>screen.          | <mark>st</mark> (below), | and you'll see the transcript               | on your                                              |
| Request <u>H</u> eader <b>Request</b>   | Detail Report <u>R</u>   | esults Report Errors                        |                                                      |
| Report Request Nbr:                     | 000000000                | On Request                                  | Process Request                                      |
| Transcript Type:                        | UNOFF                    | UNT Unofficial EIS Transcript               | Report Manager                                       |
| <b>'Seq Nbr 'ID</b>                     | John Doe                 |                                             | Find   View All First 🗹 1 of 1 🕨 Last<br>+ 📼<br>Send |
| Save Notify                             |                          |                                             | E Add Dipdate/Display                                |

6.

To print the transcript,

| 1. | Click                                                                                                    | Print                                                  | (below                                     | ().                                                                                  |                                                                                                    |                                                                                                    |                                                                                    |          |
|----|----------------------------------------------------------------------------------------------------|--------------------------------------------------------|--------------------------------------------|--------------------------------------------------------------------------------------|----------------------------------------------------------------------------------------------------|----------------------------------------------------------------------------------------------------|------------------------------------------------------------------------------------|----------|
|    | Request <u>H</u> e                                                                                         | ader 🏹 Rei                                             | quest <u>D</u> etail Y                     | Report Results                                                                       | Report <u>E</u> rrors                                                                                                    |                                                                                                    |                                                                                    |          |
|    |                                                                                                    |                                                        |                                            |                                                                                      |                                                                                                    |                                                                                                    | Find   View All 🛛 🔳 of 1                                                           | ►        |
|    | Seq Nbr:                                                                                                   |                                                        | 1                                          |                                                                                      |                                                                                                    |                                                                                                    | Print                                                                              |          |
|    | ID:                                                                                                    |                                                        | 00001234                                   | John Doe                                                                             |                                                                                                    |                                                                                                    | Report Manager                                                                     |          |
|    | UNT Unof                                                                                                   | ficial U                                               | ndergradua                                 | te Career - rev                                                                      | riew only                                                                                                    |                                                                                                    |                                                                                    | 1        |
|    | Name                                                                                                    | : Joh                                                  | n Doe                                      |                                                                                      |                                                                                                    |                                                                                                    |                                                                                    |          |
|    | Student                                                                                                    | ID: 000                                                | 01234                                      |                                                                                      |                                                                                                    |                                                                                                    |                                                                                    |          |
| 2. | Click Rep                                                                                                  | ort Man                                                | ager (belo                                 | ow).                                                                                 |                                                                                                    |                                                                                                    |                                                                                    |          |
|    | Request <u>H</u> e                                                                                         | ader $\gamma$ Rec                                      | quest <u>D</u> etail 🍸                     | Report Results                                                                       | Report <u>E</u> rrors                                                                                                    |                                                                                                    |                                                                                    | _        |
|    |                                                                                                    |                                                        |                                            |                                                                                      |                                                                                                    | E                                                                                                    | Eind   View All 1 of 1                                                             | ▶        |
|    | Seq Nbr:<br>ID:                                                                                            |                                                        | 1<br>00001234                              | John Doe                                                                             |                                                                                                    | Č                                                                                                    | Print<br>Report Manager                                                            |          |
|    | UNT Unof                                                                                                   | ficial V                                               | ndergradua                                 | te Career - rev                                                                      | iew only                                                                                                    | ,<br>,                                                                                                    |                                                                                    |          |
|    | Name                                                                                                    | : Joh                                                  | n Doe                                      |                                                                                      |                                                                                                    |                                                                                                    |                                                                                    |          |
|    | Student                                                                                                    | ID: 000                                                | 01234                                      |                                                                                      |                                                                                                    |                                                                                                    |                                                                                    |          |
| -  |                                                                                                    | - frank                                                |                                            |                                                                                      |                                                                                                    |                                                                                                    |                                                                                    |          |
| 3. | Click R                                                                                                    | efresh                                                 | until the s                                | Status is "Pos                                                                       | ited" (below).                                                                                                    |                                                                                                    |                                                                                    |          |
|    |                                                                                                    |                                                        |                                            |                                                                                      |                                                                                                    |                                                                                                    |                                                                                    |          |
|    |                                                                                                    |                                                        |                                            |                                                                                      | A 11                                                                                                    |                                                                                                    |                                                                                    |          |
|    | / List                                                                                                    | Y Exp                                                  | llorer Ad                                  | Iministration 🔪                                                                      | Archives                                                                                                    |                                                                                                    |                                                                                    |          |
|    | / List<br>View Rep(                                                                                        |                                                        | lorer Ad                                   |                                                                                      | Archives                                                                                                    |                                                                                                    |                                                                                    | 1        |
|    |                                                                                                    | orts For                                               | olorer Ac                                  | Iministration V                                                                      | Archives                                                                                                    | 1 Day                                                                                                    | s v Refresh                                                                        |          |
|    | View Rep                                                                                                   | orts For                                               | olorer Ad                                  |                                                                                      |                                                                                                    |                                                                                                    | s v Refresh                                                                        |          |
|    | View Repo<br>User ID:                                                                                      | orts For                                               | olorer Ad                                  | Type:                                                                                | ✓ Last:                                                                                                    | e:                                                                                                    |                                                                                    | ]<br>]   |
|    | View Rep<br>User ID:<br>Status:                                                                            | orts For                                               | Prcs<br>Instance                           | Type:                                                                                | ✓ Last:<br>✓ Instance                                                                                                    | e:                                                                                                    | to:                                                                                | ]<br>Ist |
|    | View Repo<br>User ID:<br>Status:<br>Report Lis                                                             | orts For                                               | Prcs                                       | Type:<br>Folder:                                                                     | ✓ Last:<br>✓ Instance<br><u>Customize   Find</u>   V                                                                                                    | e:                                                                                                    | to:<br>First I of 1 ▶ La                                                           | st       |
| 4. | View Rep<br>User ID:<br>Status:<br>Report Lis<br><u>Select</u>                                             | st<br>Report<br>ID<br>8355                             | Prcs<br>Instance<br>1807174                | Type:<br>Folder:<br>Description<br>Grade Report                                      | Last:<br>Last:<br>Customize   Find   V<br>Request Date/Time<br>10/15/2007                                                                                     | e:iew All   III   IIII   IIIII   IIII   IIIII   IIII   IIIII   IIII   IIIII   IIII   IIII   IIII   IIII   IIII   IIIII   IIIII   IIIII   IIIII   IIIII   IIIII   IIIII   IIIIII | to:<br>First I of 1 I La<br><u>Status</u> <u>Details</u>                           | st       |
| 4. | View Rep<br>User ID:<br>Status:<br>Report Lis<br><u>Select</u>                                             | st<br>Report<br>ID<br>8355<br>ails (belo               | Prcs<br>Instance<br>1807174                | Type:<br>Folder:<br>Description<br>Grade Report<br>e a PDF versio                    | Last:<br>Last:<br>Last:<br>Customize   Find   V<br>Request Date/Time<br>10/15/2007<br>9:12:38AM                                                               | e:iew All   III   IIII   IIIII   IIII   IIIII   IIII   IIIII   IIII   IIIII   IIII   IIII   IIII   IIII   IIII   IIIII   IIIII   IIIII   IIIII   IIIII   IIIII   IIIII   IIIIII | to:<br>First I of 1 I La<br><u>Status</u> <u>Details</u>                           | Ist      |
| 4. | View Rep<br>User ID:<br>Status:<br>Report Lis<br>Select<br>Click Deta                                      | st<br>Report<br>ID<br>8355<br>ails (belo               | Prcs<br>Instance<br>1807174                | Type:<br>Folder:<br>Description<br>Grade Report<br>e a PDF versio                    | Last:<br>Last:<br>Customize   Find   V<br>Request Date/Time<br>10/15/2007<br>9:12:38AM<br>n of the report.                                                    | e:iew All   III   IIII   IIIII   IIII   IIIII   IIII   IIIII   IIII   IIIII   IIII   IIII   IIII   IIII   IIII   IIIII   IIIII   IIIII   IIIII   IIIII   IIIII   IIIII   IIIIII | to:<br>First I of 1 I La<br><u>Status</u> <u>Details</u>                           | st       |
| 4. | View Rep<br>User ID:<br>Status:<br>Report Lis<br>Select<br>Click Deta                                      | st<br>Report<br>D<br>8355<br>ails (belo<br>Exports For | Prcs<br>Instance<br>1807174                | Type:<br>Folder:<br>Description<br>Grade Report<br>e a PDF versio                    | Last:<br>Last:<br>Customize   Find   V<br>Request Date/Time<br>10/15/2007<br>9:12:38AM<br>n of the report.                                                    | e:iew All   III   IIII   IIIII   IIII   IIIII   IIII   IIIII   IIII   IIIII   IIII   IIII   IIII   IIII   IIII   IIIII   IIIII   IIIII   IIIII   IIIII   IIIII   IIIII   IIIIII | to:<br>First I of 1 La<br>Status Details<br>Posted Details                         | st       |
| 4. | View Rep<br>User ID:<br>Status:<br>Report Lis<br>Select<br>Click Deta<br>List<br>View Rep                  | st<br>Report<br>D<br>8355<br>ails (belo<br>Exports For | Prcs<br>Instance<br>1807174                | Type:<br>Folder:<br>Description<br>Grade Report<br>e a PDF versio<br>Iministration   | Last:<br>Last:<br>Customize   Find   V<br>Request Date/Time<br>10/15/2007<br>9:12:38AM<br>n of the report.<br>Archives                                        | Evrmat<br>Acrobat<br>(*.pdf)                                                                                                    | to:<br>First I of 1 La<br>Status Details<br>Posted Details                         | l st     |
| 4. | View Repu<br>User ID:<br>Status:<br>Report Lis<br>Select<br>Click Deta<br>List<br>View Repu<br>User ID:    | st Report D 8355 ails (belo prts For                   | Prcs<br>Instance<br>1807174<br>Dow) to see | Type:<br>Folder:<br>Description<br>Grade Report<br>e a PDF versio<br>Iministration / | Last:<br>Last:<br>Last:<br>Customize   Find   V<br>Request Date/Time<br>10/15/2007<br>9:12:38AM<br>n of the report.<br>Archives<br>Last:<br>Last:<br>Instance | e:iew All   iiii<br>Format<br>Acrobat<br>(*.pdf)                                                                                                    | to:<br>First I of 1 La<br>Status Details<br>Posted Details<br>s Refresh            |          |
| 4. | View Rep<br>User ID:<br>Status:<br>Report Lis<br>Select<br>Click Deta<br>Click Deta<br>User ID:<br>Status: | st Report D 8355 ails (belo prts For                   | Prcs<br>Instance<br>1807174<br>Dow) to see | Type:<br>Folder:<br>Description<br>Grade Report<br>e a PDF versio<br>Iministration / | Last:<br>Last:<br>Customize   Find   V<br>Request Date/Time<br>10/15/2007<br>9:12:38AM<br>n of the report.<br>Archives<br>Last:                               | e:                                                                                                    | to:<br>First I of 1 ► La<br>Status Details<br>Posted Details<br>s ▼ Refresh<br>to: |          |

**5.** Click the link that ends in <u>.PDF</u>, and you will see a PDF version of the transcript that you can print.

## **Viewing Class Details**

To view details about a class, including the class status and enrollment limit,

- 1. Go to Curriculum Management > Schedule of Classes > Class Search.
- 2. Use the drop down boxes to enter
  - Institution •
    - Term
- 3. Enter the Course Subject and Course Number
- 4. Choose the Course Career
- 5. Click Search and you will see a list of classes that match your search

#### Search for Classes

| Enter Search | Criteria                    |                               |
|--------------|-----------------------------|-------------------------------|
| Institution  | * University of North Texas | How to search for UNT Classes |
| Term         | 2010 Spring                 |                               |
|              |                             |                               |

Select at least 2 search criteria. Click Search to view your search results.

| Class Search Crite   | ria                                                  |
|----------------------|------------------------------------------------------|
| Course Subject       | select subject (MATH) Mathematics                    |
| Course Number        | is exactly                                           |
| Course Career        | Undergraduate 💌                                      |
|                      | Show Open Classes Only                               |
|                      | Show Open Entry/Exit Classes Only                    |
|                      |                                                      |
| Use Additional Searc | h Criteria to narrow your search results.            |
| Additional Sea       | ch Criteria                                          |
|                      |                                                      |
|                      | $\frown$                                             |
|                      | UNT Class Listing -pdf version CLEAR CRITERIA SEARCH |

**Note** Uncheck **Show Open Classes Only** if you want to see all sections; even the sections that are full (closed).

| Enter Search                                                                                                    | Criteria                                     |                             |                                      |
|----------------------------------------------------------------------------------------------------|----------------------------------------------|-----------------------------|--------------------------------------|
| Institution                                                                                                    | * University of                              | North Texas 🛛 🖌             | ow to search for UNT Classe          |
| Term                                                                                                    | 1984 Fall                                    | ×                           |                                      |
| Select at least 2 se                                                                                                    | earch criteria. Click S                      | earch to view your search r | esults.                              |
| Class Search Cri                                                                                                    | teria                                        |                             |                                      |
| Course Subject                                                                                                    | select subje                                 | ect MATH Mathe              | matics                               |
| Course Number                                                                                                    | is exactly                                   | <b>v</b> 1010               |                                      |
| Course Career                                                                                                    | Graduate                                     | *                           |                                      |
|                                                                                                    | Show Open (                                  |                             |                                      |
|                                                                                                    |                                              | Entry/Exit Classes Only     |                                      |
|                                                                                                    |                                              |                             |                                      |
| Use Additional Sea                                                                                                    | rch Criteria to narrow y                     | our search results.         |                                      |
| Additional Se                                                                                                    | arch Criteria                                |                             |                                      |
|                                                                                                    |                                              |                             |                                      |
| Note the Status                                                                                                    |                                              |                             |                                      |
| Note the Status <ul> <li>Open</li> </ul>                                                                                                    | of the class<br>(green)                      |                             |                                      |
|                                                                                                    |                                              |                             |                                      |
| Open     Open     Closed                                                                                                    | (green)<br>(blue)                            | Status                      |                                      |
| Open     Open     Closed                                                                                                    | (green)<br>(blue)                            | Status                      | Meeting Dates                        |
| Open     Closed     Closed     Closed     Correction     OO7-CRE(278     Regular                                                                          | (green)<br>(blue)<br>9)                      |                             | Meeting Dates 8/27/2007 - 12/14/2007 |
| Open     Closed     Closed     Closed     Closed     Correction 007-CRE(278     Ssion Regular     Avs & Times     W 2:00PM - 3:20PM     Ction 011-CRE(279 | (green)<br>(blue)<br>(9)<br>Room<br>Lang 217 | Instructor                  | 8/27/2007 -                          |
| Open     Closed     Closed     Closed     Closed     Correction     OO7-CRE(278     Ssion     Regular     Aves     X 2:00PM - 3:20PM                      | (green)<br>(blue)<br>(9)<br>Room<br>Lang 217 | Instructor<br>Staff         | 8/27/2007 -                          |

**7.** Click on the section information to see more detailed information about the class, including important notes.

### **Class Detail**

### MATH 1010 - 002 Fundamentals of Algebra

\* University of North Texas | 2010 Spring | Credit

|                                                                                                    |                    |            | VIEW SEARCH RESULTS |                         |  |
|----------------------------------------------------------------------------------------------------|--------------------|------------|---------------------|-------------------------|--|
|                                                                                                    |                    | _          |                     |                         |  |
| Class Details                                                                                                    |                    |            |                     |                         |  |
| Status 🔴                                                                                                    | Open               |            | Career              |                         |  |
| Class Number 4964                                                                                                    |                    |            | Dates               | 1/19/2010 - 5/14/2010   |  |
| -                                                                                                    | ar Academic Sessio |            | _                   | Graded                  |  |
| Units 3 unit                                                                                                    | 5                  |            |                     | UNT Main Campus         |  |
| Class Components Credit                                                                                                    | Required           |            | Campus              | Main Campus             |  |
| Meeting Information                                                                                                    |                    |            |                     |                         |  |
| Days & Times                                                                                                    | Room               | Instructor |                     | Meeting Dates           |  |
| MoWe 6:30PM - 7:50PM                                                                                                    | Lang 204           | Staff      |                     | 01/19/2010 - 05/14/2010 |  |
| Class Availability                                                                                                    |                    |            |                     |                         |  |
| Class Capacity                                                                                                    | 38                 | Wait List  | Capacit             | t <b>y</b> 0            |  |
| Enrollment Total                                                                                                    | 5                  | Wait List  | Total               | 0                       |  |
| Available Seats                                                                                                    | 33                 |            |                     |                         |  |
| Notes                                                                                                    |                    |            |                     |                         |  |
| Class Notes STUDENTS MUST PURCHASE AND REGISTER IN MYMATHLAB<br>(MML) BY 2ND CLASS OF SEMESTER. MML IS AN ONLINE COURSE<br>DELIVERY PLATFORM THROUGH WHICH STUDENTS ACCESS AND<br>COMPLETE ASSIGNMENTS. STUDENTS MAY ACCESS MML AT ANY<br>GENERAL ACCESS LAB ON CAMPUS. STUDENTS NOT REGISTERED<br>WITH MML MAY BE ADMINISTRATIVELY DROPPED WITH THE<br>POSSIBILITY OF NO REFUND.                                                           |                    |            |                     |                         |  |
| Description                                                                                                    |                    |            |                     |                         |  |
| Description<br>1010. Fundamentals of Algebra. 3 hours. Basic algebraic operations, linear<br>equations and inequalities, polynomials, rational expressions, factoring,<br>exponents and radicals, and quadratic equations. Prerequisite(s): consent of<br>department. Students may not enroll in this course if they have credit for any<br>other UNT mathematics course. Credit in this course does not fulfill any degree<br>requirement. |                    |            |                     |                         |  |

VIEW SEARCH RESULTS

### **Viewing Class Meetings**

To view the days and times during the week when a class meets,

- 1. Go to Curriculum Management > Schedule of Classes > Schedule Class Meetings.
- 2. Enter
  - Career
  - Term
  - Subject Area
  - Catalog Nbr

Below is an example of the type of information you could enter in addition to the information above:

#### Schedule Class Meetings

Enter any information you have and click Search. Leave fields blank for a list of all values.

| Find an Existing Value                           |               |                       |          |  |  |  |
|--------------------------------------------------|---------------|-----------------------|----------|--|--|--|
|                                                  |               |                       | _        |  |  |  |
| Academic Institution:                            | = 🗸           | NT752                 | Q        |  |  |  |
| Academic Career:                                 | = 🗸           | Undergraduate         | ~        |  |  |  |
| Term:                                            | = 🕶           | 1078                  | ]Q       |  |  |  |
| Subject Area:                                    | = 🗸           | MATH                  | ]Q       |  |  |  |
| Catalog Nbr:                                     | begins with 💌 | 1010                  | ]        |  |  |  |
| Campus:                                          | begins with 💌 | MAIN                  | Q        |  |  |  |
| Session:                                         | = 🗸           | Regular Academic Sess | ion 🔽    |  |  |  |
| Class Nbr:                                       | = 🗸           |                       | ]        |  |  |  |
| Class Section:                                   | begins with 💌 | 001                   | ]        |  |  |  |
| Description:                                     | begins with 💌 |                       | ]        |  |  |  |
| Course ID:                                       | begins with 💌 |                       | <b>Q</b> |  |  |  |
| Course Offering Nbr:                             | = 🗸           |                       | <b>Q</b> |  |  |  |
| Case Sensitive                                   |               |                       |          |  |  |  |
| Search Clear Basic Search 🗐 Save Search Criteria |               |                       |          |  |  |  |

- **3.** Click **Search**, and you will see a list of classes that match your search.
- 4. Click the name of the class you'd like to see.

**Note** If you have entered enough search information, you will go directly to the class you want.

On the **Meetings** page (below), you can see the when and where the class meets. If the class meets in multiple places or times, you can scroll to the next entry to see them.

| Course ID:                                                    | 084655                              | Course Offering Nbr: 1                                                                                                    |     |
|---------------------------------------------------------------|-------------------------------------|----------------------------------------------------------------------------------------------------|-----|
| Academic Institution:                                         | University Of North Texa            |                                                                                                    |     |
| ferm:                                                         | 2007 Fall                           | Undergrad                                                                                                    |     |
| Subject Area:                                                 | MATH                                | Mathematics                                                                                                    |     |
| Catalog Nbr:                                                  | 1010                                | FUND OF ALGEBRA                                                                                                    |     |
| Class Sections                                                |                                     |                                                                                                    |     |
| Session:                                                      | 1                                   | Regular Academic Session Class Nbr: 2785                                                                                                    |     |
| Class Section:                                                | 001 Componen                        | -                                                                                                    |     |
| Meeting Pattern                                               |                                     |                                                                                                    |     |
|                                                               |                                     | <u>Find</u>   View All 🛛 First 🗹 1 of 1 🕨 Last                                                                                                    |     |
| Facility ID BIOL 106                                          | . gg 🔍 🔍 8:00AM                     | t Mtg End         M         T         W         T         F         S         'Start/End Date           9:20AM         Image: Compared and the start of the start of the s |     |
| Facility ID                                                   | 99 9 8:00AM<br>Topic ID: 9          | It Mtg End     M     T     W     T     F     S     'Start/End Date       9:20AM     Image: Start (Start)     Image: Start (Start)     Image: Start)     Image: Start)     Image: Start)       Free Format Topic:     Image: Start)     Image: Start)     Image: Start)     Image: Start)                                                                                                    |     |
| Facility ID BIOL 106                                          | 99 9 8:00AM<br>Topic ID: 9          | t Mtg End         M         T         W         T         F         S         'Start/End Date           9:20AM         Image: Compared and the start of the start of the s |     |
| Facility ID<br>BIOL 106<br>BIOL 106<br>Instructors For Meetin | 99 Q 8:00AM<br>Topic ID: Q<br>Print | It Mtg End     M     T     W     T     F     S     'Start/End Date       9:20AM     Image: Start (Start)     Image: Start (Start)     Image: Start)     Image: Start)     Image: Start)       Free Format Topic:     Image: Start)     Image: Start)     Image: Start)     Image: Start)                                                                                                    | + • |
| Facility ID<br>BIOL 106<br>BIOL 106                           | 99                                  | It Mtg End       M       T       W       T       F       S       'Start/End Date         9:20AM       9:20AM       9:20AM       9:20AM       9:20AM       9:20AM       9:20AM       9:20AM       9:20AM       9:20AM       9:20AM       9:20AM       9:20AM       9:20AM       9:20AM       9:20AM       9:20AM       9:20AM       9:20AM       9:20AM       9:20AH       9:20AH                                                                                                    |     |
| Facility ID<br>BIOL 106<br>BIOL 106<br>Instructors For Meetin | 99 Q 8:00AM<br>Topic ID: Q<br>Print | It Mtg End       M       T       W       T       F       S       'Start/End Date         9:20AM       9:20AM       9:20AM       9:20AM       9:20AM       9:20AM       9:20AM       9:20AM       9:20AM       9:20AM       9:20AM       9:20AM       9:20AM       9:20AM       9:20AM       9:20AM       9:20AM       9:20AM       9:20AM       9:20AM       9:20AH       9:20AH                                                                                                    |     |

On the **Enrollment Control** page (below), you can see more information about the class such as enrollment limits and class status.

| Meetings (Enrollme      | nt Cntrl   | E <u>x</u> am  |                           |                     |
|-------------------------|------------|----------------|---------------------------|---------------------|
| Course ID:              | 084655     |                | Course Offering Nb        | r: 1                |
| Academic Institution:   | University | Of North Texas |                           |                     |
| Term:                   | 2007 Fall  |                | Undergrad                 |                     |
| Subject Area:           | MATH       |                | Mathematics               |                     |
| Catalog Nbr:            | 1010       |                | FUND OF ALGEBRA           | A.                  |
| Enrollment Control      |            |                |                           |                     |
|                         |            |                |                           |                     |
| Session:                | 1          |                | Regular Academic Session  | Class Nbr: 2785     |
| Class Section:          | 001        | Component:     | Credit                    | Event ID: 000073058 |
| *Class Status:          | Active     |                | *                         | Cancel Class        |
| Class Type:             |            | Enrollment     | Enrollment Status:        | Open                |
| *Consent:               |            | No Consent     | Requested Room Capac      | ity: 99 Total       |
| 1st Auto Enroll Section | :          |                | Enrollment Capacity:      | 99 91               |
| 2nd Auto Enroll Section |            |                | Wait List Capacity:       | 0                   |
| Resection to Section:   |            |                | Minimum Enrollment Nbr    | :                   |
| Auto Enroll from V      | Vait List  | <b>C</b>       | ancel if Student Enrolled |                     |

## **Viewing Permission Numbers**

To see the permission numbers (restriction codes) for a class,

- 1. Go to Records and Enrollment > Term Processing > Class Permissions > Class Permission Numbers.
- 2. Type (or look up) the
  - Term
  - Subject Area
  - Catalog Number
  - Career

Class Permissions Enter any information you have and click Search. Leave fields blank for a list of all values.

| / Find an Existing Value   |    |     |                  |   |          |                 |  |
|----------------------------|----|-----|------------------|---|----------|-----------------|--|
|                            |    |     |                  |   |          |                 |  |
| Academic Institution:      | =  | ~   |                  |   | NT752    | Q               |  |
| Term:                      | =  | ~   |                  |   | 1101     | <b>Q</b>        |  |
| Subject Area:              | =  | ~   |                  |   | acct     | Q               |  |
| Catalog Nbr:               | be | gin | s with           | ~ | 5410     | ]               |  |
| Academic Career:           | =  |     | ~                |   | Graduate | ~               |  |
| Campus:                    | be | gin | s with           | ~ |          | Q               |  |
|                            |    |     |                  |   |          |                 |  |
| Description:               | be | gin | s with           | ~ |          | ]               |  |
| Description:<br>Course ID: |    | -   | s with<br>s with | _ |          | ]<br>] <b>Q</b> |  |
|                            |    | -   |                  | ~ |          | ]<br>]a<br>]a   |  |
| Course ID:                 | be | -   | s with           | ~ |          |                 |  |

- Search Clear Basic Search 🗐 Save Search Criteria
- **3.** Click Search and you will see the permission numbers for that class.

| Permission to Add                                                                          | Permission to Drop  |        |                          |                |                   |                        |                   |         |
|--------------------------------------------------------------------------------------------|---------------------|--------|--------------------------|----------------|-------------------|------------------------|-------------------|---------|
| Course ID: 085444 Course Offering Nbr: 1 Academic Institution: * University of North Texas |                     |        |                          |                |                   |                        |                   |         |
| Term:<br>Subject Area:                                                                     | 2010 Spring<br>ACCT |        | Graduate                 |                |                   |                        |                   |         |
| Catalog Nbr:                                                                               | 5130                |        | Accounting<br>ACCT FOR M | IGMT           |                   |                        |                   |         |
| Class Section Data                                                                         |                     |        |                          |                |                   | Eind   Viev            | VAII First 🗹 1 of | 4 🖸 Las |
| Session: 1                                                                                 |                     |        | Class Nbr:               | 6816           | Class Stat        | tus: Active            |                   |         |
| Class Section: 00                                                                          |                     |        | Class Type:              |                | ent Section       |                        |                   |         |
|                                                                                            | redit               | 1      | nstructor:               | Baker,Pa       | amela S           |                        |                   |         |
| Student Specific                                                                           | Permissions         |        |                          |                |                   |                        |                   |         |
| <ul> <li>Defaults</li> </ul>                                                               | 03/10/2010          |        |                          |                |                   |                        |                   |         |
| Expiration Date:                                                                           |                     |        |                          |                |                   |                        |                   |         |
| Permission Valid                                                                           | FOI:                |        |                          |                |                   | Permission             | Time              |         |
| Closed Clas                                                                                |                     |        | Consent Requi            |                | Career Restrictio |                        |                   |         |
|                                                                                            |                     |        | ~                        |                | <b>~</b>          |                        |                   |         |
| Assign More Permis                                                                         | ssions: 5 Generate  |        | 🗌 Set All                | Permissi       | ons to Issued     |                        |                   |         |
| Class Permission I                                                                         | Data                |        |                          |                | <u>Cı</u>         | istomize   Find   👬    | First 🔳 1-5 of 5  | 🕑 Last  |
| General Info                                                                               | Permission Comments |        |                          |                |                   |                        |                   |         |
| Seq # Number                                                                               | ID Name             | Issued | Issued By                | Issued<br>Date | Status            | Permission Use<br>Date | Expiration Date   |         |
| 1 273293                                                                                   |                     |        |                          |                | Not Used          |                        | 03/10/2010        |         |
| 2 63814                                                                                    |                     |        |                          |                | Not Used          |                        | 03/10/2010        |         |
| 3 862392                                                                                   |                     |        |                          |                | Not Used          |                        | 03/10/2010        |         |
| 4 727958                                                                                   |                     |        |                          |                | Not Used          |                        | 03/10/2010        |         |
| 5 21881                                                                                    |                     |        |                          |                | Not Used          |                        | 03/10/2010        |         |

## **Viewing Room Schedules**

You can see the classes or events in a certain room in the following two ways:

- Class facility search
- Campus meeting display

### Searching by Class Facility

To see if a room is available through the Class Facility Usage page,

- 1. Go to Curriculum Management > Facility and Event Information > Class Facility Usage.
- 2. Type the building and room number in their corresponding boxes (below).

| Class Facility Usage      |  |  |  |  |  |
|---------------------------|--|--|--|--|--|
| Find an Existing Value    |  |  |  |  |  |
| SetID: NT752 Q            |  |  |  |  |  |
| Facility ID:              |  |  |  |  |  |
| Building: gab             |  |  |  |  |  |
| Room: 105                 |  |  |  |  |  |
| Description:              |  |  |  |  |  |
| Facility Type:            |  |  |  |  |  |
| 🗖 Case Sensitive          |  |  |  |  |  |
| Search Clear Basic Search |  |  |  |  |  |

- 3. Click Search , and you will see the Class Facility Usage page.
- 4. Type the term (below), and press the tab key on your keyboard.

| Class Fac              | ility Usage |           |                 |                |     |                      |
|------------------------|-------------|-----------|-----------------|----------------|-----|----------------------|
| SetID:                 | NT752       | GAB       | 105             | <b>D A</b> 7   | 150 |                      |
| Facility ID:<br>*Term: | 1028        | 2002 Fall | Facility Type:  | Room Capacity: | 150 |                      |
| Session:               |             |           | *Day of the Wee | ek:            |     | Fetch Class Meetings |
| Q Return to Search     | )           |           |                 |                |     |                      |

5. Choose a day of the week from the dropdown box (see below).

| Class Facili       | ity Usage |           |                 |                |     |                      |
|--------------------|-----------|-----------|-----------------|----------------|-----|----------------------|
| SetID:             | NT752     |           |                 |                |     |                      |
| Facility ID:       | GAB 105   | GAB       | 105             | Room Capacity: | 150 |                      |
| *Term:             | 1028 🔍    | 2002 Fall | Facility Type:  | $\frown$       |     |                      |
| Session:           | ٩         |           | *Day of the Wee | k: Monday      |     | Fetch Class Meetings |
| Q Return to Search |           |           |                 |                |     |                      |

6. Click Fetch Class Meetings, and you'll see a list of classes in that room.

| Class Facili       | ity Usage |           |                  |                |     |                      |
|--------------------|-----------|-----------|------------------|----------------|-----|----------------------|
| SetID:             | NT752     |           |                  |                |     |                      |
| Facility ID:       | GAB 105   | GAB       | 105              | Room Capacity: | 150 |                      |
| *Term:             | 1028 🔍    | 2002 Fall | Facility Type:   |                |     | $\frown$             |
| Session:           | Q         |           | *Day of the Weel | c Monday 🔽     |     | Fetch Class Meetings |
| Q Return to Search |           |           |                  |                |     |                      |

The list of classes will show you

- Days of the week a class meets
- Times the class meets
- Number of people enrolled in the class (see below for an example)

| Class Section | ons      |         |         |      |                         |           |                         |    |              |           |    |            |            |         |          |
|---------------|----------|---------|---------|------|-------------------------|-----------|-------------------------|----|--------------|-----------|----|------------|------------|---------|----------|
| Start Time    | End Time | Subject | Catalog | Sect | М                       | Tu        | w                       | Th | F            | Sa        | Su | Start Date | End Date   | Session | Tot Enri |
| 8:00AM        | 9:00AM   | SPAN    | 1010    | 301  | 1                       | Γ         | $\checkmark$            | Γ  | $\checkmark$ | Γ         | Γ  | 08/26/2002 | 12/13/2002 | 1       | 5        |
| 10:00AM       | 10:50AM  | ENGL    | 1323    | 001  | V                       |           | $\checkmark$            |    | V            |           |    | 08/26/2002 | 12/13/2002 | 1       | 1        |
| 10:00AM       | 10:50AM  | HIST    | 1050    | 001  | $\checkmark$            | $\square$ | $\checkmark$            | Γ  | V            |           | Γ  | 08/26/2002 | 12/13/2002 | 1       | 3        |
| 11:00AM       | 11:50AM  | GERM    | 1010    | 002  | V                       |           | V                       |    | Γ            |           | Γ  | 08/26/2002 | 12/13/2002 | 1       | 5        |
| 11:00AM       | 11:50AM  | PHYS    | 1210    | 301  | <b>V</b>                |           | $\checkmark$            |    | $\checkmark$ |           | Γ  | 08/26/2002 | 12/13/2002 | 1       | 1        |
| 12:00PM       | 12:50PM  | ENGL    | 1323    | 002  | <b>V</b>                |           | V                       |    | V            |           |    | 08/26/2002 | 12/13/2002 | 1       | 6        |
| 12:00PM       | 12:50PM  | BIOL    | 2040    | 001  | 1                       |           | $\checkmark$            |    | $\checkmark$ |           | Γ  | 08/26/2002 | 12/13/2002 | 1       | 0        |
| 12:00PM       | 12:50PM  | CHEM    | 2370    | 002  | V                       |           | V                       |    | V            |           | Γ  | 08/26/2002 | 12/13/2002 | 1       | 0        |
| 12:00PM       | 12:50PM  | THEA    | 1340    | 001  | <b>V</b>                | $\square$ | $\checkmark$            |    | $\checkmark$ |           | Γ  | 08/26/2002 | 12/13/2002 | 1       | 1        |
| 12:00PM       | 12:50PM  | FREN    | 1020    | 001  | V                       | <b>V</b>  | V                       | V  | <b>V</b>     |           | Γ  | 08/26/2002 | 12/13/2002 | 1       | 0        |
| 1:00PM        | 1:50PM   | ENGL    | 2210    | 001  | $\overline{\checkmark}$ | $\square$ | $\overline{\checkmark}$ |    | <b>V</b>     | $\square$ |    | 08/26/2002 | 12/13/2002 | 1       | 4        |
| 1:00PM        | 1:50PM   | COMM    | 2040    | 202  | <b>V</b>                |           | $\overline{\checkmark}$ |    | V            |           | Γ  | 08/26/2002 | 12/13/2002 | 1       | 0        |
| 1:00PM        | 2:50PM   | GEOL    | 1610    | 300  | $\overline{\checkmark}$ | $\square$ | $\square$               |    | Г            | $\square$ |    | 08/26/2002 | 12/13/2002 | 1       | 1        |
| 1:00PM        | 1:50PM   | FREN    | 1020    | 001  | $\overline{\mathbf{v}}$ | Г         | $\overline{\checkmark}$ |    | V            | Г         | Г  | 08/26/2002 | 12/13/2002 | 1       | 0        |
| 5:00PM        | 7:50PM   | CHEM    | 1430    | 302  | $\overline{\mathbf{V}}$ | Г         | Г                       | Г  | Г            | Г         | Γ  | 08/26/2002 | 12/13/2002 | 1       | 0        |

To see classes in that room on other days of the week,

- 1. Choose another day of the week from the dropdown box.
- 2. Click Fetch Class Meetings again.

### Searching by Campus Meeting

To see if a room is available through the Campus Meeting Display,

- 1. Go to Campus Community > Campus Event Planning > View Event Information > Campus Meeting Details.
- 2. Type the building and room number in their corresponding boxes (below).

#### **Campus Meeting Details**

Enter any information you have and click Search. Leave fields blank for a list of all values.

| Find an Existing Value |               |                                      |              |  |  |  |
|------------------------|---------------|--------------------------------------|--------------|--|--|--|
|                        |               |                                      |              |  |  |  |
| SetID:                 | = 💌           | NT752                                | Q            |  |  |  |
| Facility ID:           | begins with 🐱 |                                      | ]            |  |  |  |
| Building:              | begins with 🔽 | essc                                 | Q            |  |  |  |
| Room:                  | begins with 🔽 | 255                                  | ]            |  |  |  |
| Description:           | begins with 🔽 |                                      | ]            |  |  |  |
| Facility Type:         | = 🗸           |                                      | *            |  |  |  |
| Case Sensitive         |               |                                      |              |  |  |  |
|                        |               |                                      |              |  |  |  |
| Search                 | Clear Bas     | <u>sic Search</u> 🚦 <u>Save Sear</u> | rch Criteria |  |  |  |

**3.** Click the calendar button is beside the **Meeting Date** box (below).

| Meeting Time    | Description   | Mtg Type       | Event ID  | Event Descrip | tion |                    |
|-----------------|---------------|----------------|-----------|---------------|------|--------------------|
| ampus Meeting I | nfo           |                |           |               |      | First 🛃 1 of 1 🕨 L |
| Meeting Date:   | 04/26/200     | Facility Type: | Classroom |               |      |                    |
| Facility ID:    | ESSC 255 ESSC | Room:          | 255       | Capacity:     | 317  | Search             |
| SetID:          | NT752         |                |           |               |      |                    |

4. Use the calendar (below) to choose a meeting date. Once you click a date, you will see it filled in for you in the **Meeting Date** box.

| SetID:          | NT752        |                               |                                                                                            |         |              |           |
|-----------------|--------------|-------------------------------|--------------------------------------------------------------------------------------------|---------|--------------|-----------|
| Facility ID:    | ESSC 255     | ESSC                          | Room:                                                                                      | 255     | Capacity:    | 317 Searc |
| Meeting Date:   | 04/24/2004 📴 |                               | Facility Type:                                                                             | Classro | om           |           |
| ampus Meeting I | nfo          |                               | ×                                                                                          | I )     |              | Fit       |
| Meeting Time    | Description  | 11 12 1<br>18 19 2<br>25 26 2 | ▼ 2004 ▼<br>W T F S<br>1 2 3<br>6 7 8 9 10<br>3 14 15 16 17<br>0 21 22 23 24<br>7 28 29 30 | nt ID   | Event Descri | ption     |

5. Click Search, and you will see a list of classes (or events) scheduled in that room for that day (below).

| C | Campus Me                       | eting Display                 |          |                  |                       |                             |       |           |                 |  |
|---|---------------------------------|-------------------------------|----------|------------------|-----------------------|-----------------------------|-------|-----------|-----------------|--|
|   | SetID:                          | NT752                         |          |                  |                       |                             |       |           |                 |  |
|   | acility ID:                     | ESSC 255 ESSC                 | Roon     | r:               | 255                   | Capacity:                   | 317   | Search    |                 |  |
|   | *Meeting Date:                  | 10/20/2004 🗊 Wednesda         | y Facili | ty Type:         | Classroor             | n                           |       |           |                 |  |
| 0 | Campus Meeting Int              | fo                            |          |                  |                       |                             |       | 🔹 First 💽 | 1-9 of 9 🕨 Last |  |
|   | Meeting Time<br>4:00PM _ 5:50PM | Description<br>1 ART 1300 001 |          | Mtg Type<br>CRSE | Event ID<br>000015636 | Event Descrip<br>ART APPREC |       | AJORS     |                 |  |
|   | 4:00PM _ 5:50PM                 | 1 ART 1300 001                |          | CRSE             | 000015636             | ART APPREC                  | NON-M | AJORS     |                 |  |
|   | 1:00PM _ 1:50PM                 | 1 ART 1440 001                |          | CRSE             | 000015641             | DESIGN I                    |       |           |                 |  |
|   | 2:00PM _ 2:50PM                 | 1 ART 1450 001                |          | CRSE             | 000015658             | DESIGN II                   |       |           |                 |  |

## **Viewing Class Rosters**

To view a detailed list of students enrolled or dropped in a class during a certain term,

- 1. Go to Curriculum Management > Class Roster > Class Roster.
- 2. Type the
  - Term
  - Subject Area
  - Catalog Nbr (below)

#### **Class Roster**

Enter any information you have and click Search. Leave fields blank for a list of all values.

| Find an Existing Val  | ue \                                |
|-----------------------|-------------------------------------|
|                       |                                     |
| Academic Institution: | begins with 🖌 NT752                 |
| Term:                 | begins with 1078                    |
| Subject Area:         | begins with 🛩 math                  |
| Catalog Nbr:          | begins with 1010                    |
| Class Nbr:            | =                                   |
| Class Section:        | begins with 🐱                       |
| Session:              | = 🗸                                 |
| Course ID:            | begins with 🔽                       |
| Course Offering Nbr:  | = 🗸                                 |
|                       |                                     |
| Search Clear          | Basic Search 🚦 Save Search Criteria |

- **3.** Click **Search**, and you will see your search results at the bottom of the page.
- 4. Click the section of the class you want to see (below).

| Search Res     | ults                   |                      |                    |            |                          |               |                             |
|----------------|------------------------|----------------------|--------------------|------------|--------------------------|---------------|-----------------------------|
| View All       |                        |                      |                    | $\sim$     |                          |               | First ┥ 1-15 of 15 🕞 Last   |
| Academic Insti | itution Term Subject A | rea <u>Catalog I</u> | <u>Nbr Class N</u> | br Class   | Section Session Course I | <u>) Cour</u> | se Offering Nbr Description |
| <u>NT752</u>   | <u>1078 MATH</u>       | <u>1010</u>          | <u>2785</u>        | <u>001</u> | Regular 084655           | 1             | FUND OF ALGEBRA             |
| NT752          | <u>1078 MATH</u>       | <u>1010</u>          | <u>2786</u>        | <u>002</u> | Regular 084655           | 1             | FUND OF ALGEBRA             |
| <u>NT752</u>   | <u>1078 MATH</u>       | <u>1010</u>          | 2787               | <u>005</u> | Regular 084655           | 1             | FUND OF ALGEBRA             |
| <u>NT752</u>   | <u>1078 MATH</u>       | <u>1010</u>          | <u>2788</u>        | <u>006</u> | Regular 084655           | 1             | FUND OF ALGEBRA             |
| NT752          | <u>1078 MATH</u>       | <u>1010</u>          | 2789               | 007        | Regular 084655           | 1             | FUND OF ALGEBRA             |
| NT752          | <u>1078 MATH</u>       | <u>1010</u>          | <u>2790</u>        |            | <u>Regular</u> 084655    | 1             | FUND OF ALGEBRA             |

- 5. Choose either "Enrolled" or "Dropped" from the Enrollment Status dropdown list (below).
- 6. Click Class Detail to see specific class information (below).

### Class Roster

MATH 1010 - 004 FUND OF ALGEBRA Class Detail Credit (4968) 2010 Spring | Regular Academic Session | \* University of North Texas | Undergraduate Meeting Information Days & Times Room Instructor Meeting Dates TuTh 8:00AM - 9:20AM 01/19/2010 - 05/14/2010 Env 190 Staff Enrolled \*Enrollment Status:

Enrollment Capacity: 45 Enrolled: 2

| En | rolled Studen | its         |                       |              | <u>Customize   Find</u>   🛗 | First 🖪 1-2 of 2 🕨 Last |
|----|---------------|-------------|-----------------------|--------------|-----------------------------|-------------------------|
|    | <u>ID</u>     | <u>Name</u> | <u>Grade</u><br>Basis | <u>Units</u> | Program and Plan            | Level                   |

## **Viewing Instructor Schedules**

You can use the **Instructor Schedule** page to see what classes an instructor is teaching during a certain term.

To see an instructor's schedule,

- 1. Go to Curriculum Management> Instructor/Advisor Information > Instructor Schedule.
- **2.** Enter the Term and Instructor's ID or last name/first name and click Search.

#### Instructor Schedule

Enter any information you have and click Search. Leave fields blank for a list of all values.

| / Find an Ex | disting Value |                         |               |
|--------------|---------------|-------------------------|---------------|
| Term:        | begins with 🔽 | 1078                    | Q             |
| ID:          | begins with 🔽 | 00001234                | ٩             |
| Last Name:   | begins with 🔽 | INSTRUCTOR              |               |
| First Name:  | begins with 🔽 | ALBERTO                 |               |
|              |               |                         |               |
| Search       | Clear B;      | asic Search  🖶 Save Sea | arch Criteria |

3. Click Search, and you will see the instructor's schedule (below).

#### Instructor Schedule

| Number<br>7871 MU.                                   |                    | 7 Fall<br>Ictor Schedule 2 |                  |                    |                   |                 |                     |                 |             |
|------------------------------------------------------|--------------------|----------------------------|------------------|--------------------|-------------------|-----------------|---------------------|-----------------|-------------|
| <u>Class</u><br><u>Number</u> <u>Sut</u><br>7871 MU. |                    |                            |                  |                    |                   |                 |                     |                 |             |
| Number 500<br>7871 MU                                | ubject <u>Cata</u> | loa Sectior                |                  |                    |                   |                 |                     | _               |             |
|                                                      |                    |                            | <u>Component</u> | <u>Class Title</u> | <u>Start Time</u> | <u>End Time</u> | <u>Meeting Days</u> | <u>Building</u> | <u>Room</u> |
|                                                      | UAC 1526           | 701                        | CRE              | JAZZ GUITAR        |                   |                 |                     |                 |             |
| 8058 MU                                              | UAC 3526           | 706                        | CRE              | JAZZ GUITAR        |                   |                 |                     |                 |             |
| 9726 MU                                              | ULB 5174           | 517                        | CRE              | LG ENS JZZ LB BND  |                   |                 |                     |                 |             |
| 9696 MU                                              | ULB 1817           | 501                        | CRE              | JAZZ GUITAR LAB    | 5:00PM            | 5:50PM          | MTuWTh              | MUSI            | 262         |
| 8236 MU                                              | UAC 5526           | 701                        | CRE              | JAZZ GUITAR        |                   |                 |                     |                 |             |
| 9589 MU                                              | UJS 1131           | 501                        | CRE              | JAZZ PERF FUND I   | 12:00PM           | 12:50PM         | TuTh                | MUSI            | 262         |
| 9725 MU                                              | ULB 5174           | 516                        | CRE              | LG ENS JZZ LB BND  | 5:00PM            | 5:50PM          | MTuWTh              | MUSI            | 262         |
| 8053 MU.                                             | UAC 3526           | 701                        | CRE              | JAZZ GUITAR        |                   |                 |                     |                 |             |
| 9637 MU                                              | UJS 5490           | 500                        | CRE              | ADV JAZZ IMPROV    | 9:30AM            | 10:50AM         | TuTh                | MUSI            | 263         |

# Looking Up a Student

Whenever you need to look up a student's EmpIID, you can click the **Q** next to the ID box. You will then see the **Find an Existing Value** page.

**Note** This page can look different depending on the procedure you are doing.

To look up a student,

- **1.** Type **one** of the following:
  - The student's EmpliD
  - The student's assigned ID (000-52x-xxxx)
  - The student's social security number
  - The student's last and first names

Enter any information you have and click Search. Leave fields blank for a list of all values.

| Find an Existing '                             | Value                               |                       |  |  |  |  |
|------------------------------------------------|-------------------------------------|-----------------------|--|--|--|--|
|                                                |                                     |                       |  |  |  |  |
| EmpliD:                                        | begins with 🐱                       | ]0                    |  |  |  |  |
| Academic Career:                               | = 🗸                                 | *                     |  |  |  |  |
| National ID:                                   | begins with 🐱                       | ]                     |  |  |  |  |
| Campus ID:                                     | begins with 🐱                       | ]                     |  |  |  |  |
| Last Name:                                     | begins with 🐱                       | ]                     |  |  |  |  |
| First Name:                                    | begins with 🐱                       | ]                     |  |  |  |  |
| Include History Correct History Case Sensitive |                                     |                       |  |  |  |  |
| Search                                         | ear Basic Search 🗐 Save Search Cr   | iteria                |  |  |  |  |
| Click Search ,                                 | and you will see a list of students | who match your search |  |  |  |  |

2. Click Search, and you will see a list of students who match your search at the bottom of the page.

Note If you've searched for a student using his or her EmpIID, National ID, or Campus ID, sometimes you will go directly to the screen you need without having to select the student from a list.

**3.** Click the name of the student you need, and you will have looked up the student.

## Looking Up the Term

Whenever you can't remember the four-digit number that represents an academic term, you can look up the term. For example, EIS might ask you to type a term in a box similar to the one below:

| Term: | ٩ |
|-------|---|
|-------|---|

To look up a term,

1. Click the **Q** next to the **Term** box, and you'll see the **Lookup Term** page (below).

| Loo | k U | рT | erm |
|-----|-----|----|-----|
|     |     |    | -   |

| Academic Institution: | NT752               |
|-----------------------|---------------------|
| Academic Career:      |                     |
| Term:                 | begins with 🐱       |
| Description:          | begins with 🔽       |
| Short Description:    | begins with 💌       |
| Term Begin Date:      | = 🗸                 |
|                       |                     |
| Look Up Clear         | Cancel Basic Lookup |

2. Type the desired year in the Short Description input box (below). Look Up Term

| Academic Institution: | NT752               |
|-----------------------|---------------------|
| Academic Career:      |                     |
| Term:                 | begins with 🐱       |
| Description:          | begins with 🐱       |
| Short Description:    | begins with 💙 2007  |
| Term Begin Date:      | = 💙                 |
|                       |                     |
| Look Up Clear         | Cancel Basic Lookup |

- **3.** Click Lookup, and you will see a list of all the terms for that year.
- 4. Click the term that you need (see example below).

| Search Results        |                         |
|-----------------------|-------------------------|
| View All              | First ┥ 1-4 of 4 🕟 Last |
| Term Description      | Short Description       |
| 1075 2007 Summer      | 1 <u>2007 Sum 1</u>     |
| 1073 2007 Summer      | 2007 Sum                |
| 1071 2007 Spring      | 2007 Sprng              |
| <u>1078</u> 2007 Fall | 2007 Fall               |

# **Understanding the Term Codes**

EIS uses a four-digit number to represent academic terms. Each digit indicates a different piece of information about the term. To see what each digit indicates, refer to the following table:

| Digit | Indicates the                       | Description                          |
|-------|-------------------------------------|--------------------------------------|
| 1048  | Century                             | 0 = 1900<br>1 = 2000                 |
| 1048  | Last two digits of the current year | In this example, the year is 2004    |
| 1048  | Term                                | 8 = Fall<br>1 = Spring<br>3 = Summer |

| Information                 | Path                                                                                                    |
|-----------------------------|----------------------------------------------------------------------------------------------------|
| Α                           |                                                                                                    |
| Academic Load               | Records and Enrollment > Student Term Information ><br>Term Active a Student > Enrollment limit tab                     |
| Adding Classes              | Records and Enrollment > Enroll Students > Enrollment Request                                                           |
| Address                     | Campus Community > Personal Information (Student) > Addresses/Phones                                                    |
| Admit Term                  | Records and Enrollment > Career and Program Information > Student Program/Plan                                          |
| Advising Codes              | UNTS NTSR Processes > NTSR Departmental Custom > NT Advisor Codes                                                       |
| В                           |                                                                                                    |
| Birthdate                   | Campus Community > Personal Information (Student) > Add/Update Person                                                   |
| С                           |                                                                                                    |
| Career (Grad, Ugrd)         | Records and Enrollment > Career and Program Information > Student Career                                                |
| Catalog Search              | Curriculum Management > Course Catalog > Course Catalog Search                                                          |
| Class Roster (to view)      | Curriculum Management > Class Roster > Class Roster                                                                     |
| Class Search                | Curriculum Management > Schedule of Classes > Class Search                                                              |
| Class Sections              | Curriculum Management > Schedule of Classes > Update Sections of a Class                                                |
| Class Times                 | Curriculum Management > Schedule of Classes > Schedule Class Meetings                                                   |
| D                           |                                                                                                    |
| Defaults                    | Set up SACR > User Defaults                                                                                             |
| Degree Status (Confer Date) | Records and Enrollment > Graduation > Student Degrees                                                                   |
| Drop Date                   | Records and Enrollment > Enroll Students > Enrollment > Student Enrollment 2 tab                                        |
| Dropping Classes            | Records and Enrollment > Enroll Students > Enrollment Request                                                           |
| E                           |                                                                                                    |
| Eligible to Enroll          | Records and Enrollment > Student Term Information ><br>Term Activate a Student                                          |
| Email address               | Campus Community > Personal Information (Student) > Biographical<br>(Student) > Addresses/Phones > Electronic Addresses |

| Information                 | Path                                                                                                    |
|-----------------------------|----------------------------------------------------------------------------------------------------|
| F                           |                                                                                                    |
| FERPA                       | Campus Community > Personal Information (Student) > Addresses/Phones                                              |
| G                           |                                                                                                    |
| GPA (Cumulative)            | Records and Enrollment > Student Term Information ><br>Term Statistics/Transfer Stats > Cumulative Statistics tab |
| GPA (Current/Term)          | Records and Enrollment > Student Term Information ><br>Term Statistics/Transfer Stats                             |
| Grades                      | Records and Enrollment > Student Term Information > Student Grades                                                |
| I                           |                                                                                                    |
| Instructor's Schedule       | Curriculum Management > Instructor/Advisor Information > Instructor Schedule                                      |
| Μ                           |                                                                                                    |
| Majors, Minors              | Records and Enrollment > Career and Program Information > Student Program/Plan                                    |
| Mandatory Classes           | UNTS NTSR Processes > Registrar's Office Scheduling ><br>Mandatory Course Requirement                             |
| 0                           |                                                                                                    |
| Overloads                   | Records and Enrollment > Student Term Information ><br>Term Active a Student                                      |
| Ρ                           |                                                                                                    |
| Pass/No Pass                | Records and Enrollment > Enroll Students > Enrollment Request                                                     |
| Permission Numbers          | Records and Enrollment > Term Processing Class Permissions ><br>Class Permission Numbers                          |
| Phone                       | Campus Community > Personal Information (Student) > Biographical (Student) > Addresses/Phones > Phones            |
| Plan (Major, Minor)         | Records and Enrollment > Career and Program Information > Student Program/Plan > Student Plan tab                 |
| Program (School or College) | Records and Enrollment > Career and Program Information > Student Program/Plan                                    |

| Information                           | Path                                                                                                    |
|---------------------------------------|----------------------------------------------------------------------------------------------------|
| R                                     |                                                                                                    |
| Repeated Courses                      | UNTS NTSR Processes > Registrars Office Scheduling > Repeated Courses                                                                                                    |
| Residency Status                      | Campus Community > Personal Information (Student) > Identification<br>Student > Residency Data                                                                             |
| S                                     |                                                                                                    |
| Searching for a Student               | Records and Enrollment > Career and Program Information > Student Career                                                                                                   |
| Service Indicators<br>(Holds, Blocks) | Records and Enrollment > Student Background Information ><br>Service Indicators > Service Indicator Data<br>Campus Community > Service Indicators > Service Indicator Data |
| Status                                | Records and Enrollment > Career and Program Information ><br>Student Program/Plan                                                                                          |
| Student's Schedule                    | Records and Enrollment > Enrollment Summaries > Enrollment Summary                                                                                                    |
| Swapping Classes                      | Records and Enrollment > Enroll Students > Enrollment Request                                                                                                    |
| Т                                     |                                                                                                    |
| Term Activation                       | Records and Enrollment > Student Term Information ><br>Term Activate a Student                                                                                             |
| Terms for a Student                   | Records and Enrollment > Career Program Information<br>Student Term Search                                                                                                 |
| Transcripts (Type)                    | Records and Enrollment > Transcripts > Transcript Request, <u>Add a New</u><br><u>Value</u>                                                                                |
| Transfer Credits                      | Records and Enrollment > Transfer Credit Evaluation > External Education > External Courses tab                                                                            |
| Transfer Statistics                   | Records and Enrollment > Term Statistics/Transfer Stats                                                                                                    |